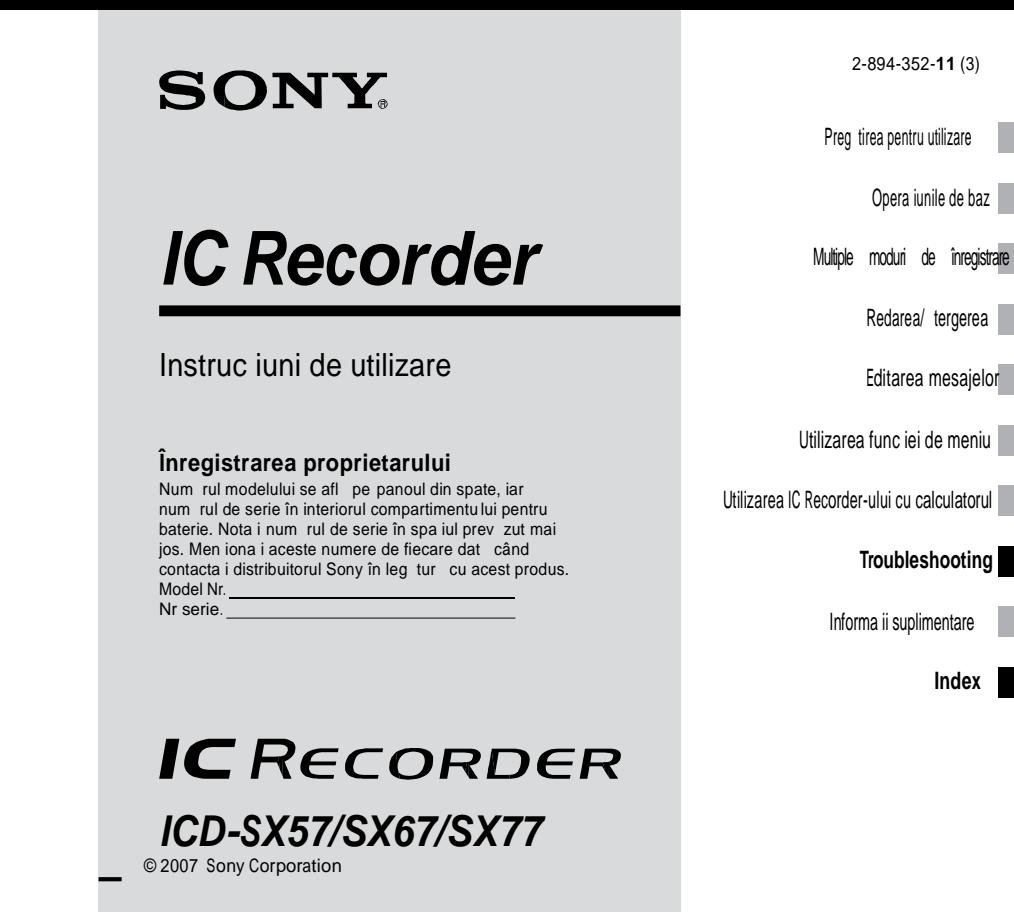

#### **Pentru clien ii din Statele Unite**

Următoarea declara je FCC este valabilă numai pentru versiunea acestui model, fabricat pentru<br>vânzare în SUA. Este posibil ca alte versiuni s nu fie conforme cu reglement rile tehnice FCC.

#### **INFORMA II**

Acest echipament a fost testat i s-a constatat c respect Ilmitele pentru un aparat digital din Clasa B,<br>conform P I ii 15 din Regulile FCC. Aceste limite sunt<br>f cute s Protejeze împotriva interferen elor d un toare din instala iile reziden iale. Acest echipament genereaz , utilizeaz i poate radia energie de<br>radiofrecven i dac nu este instalat i utilizat conform instruc iunilor poate provoca interferen e d un toare radio-comunica iilor. Cu toate acestea, nu există nici o garan ie că nu

vor avea loc interferen e într-o anumit instala ie. Dacă acest echipament provoacă interferen e

- d un toare recep iei radio sau a televiziunii, care
- ar putea fi determinate de pornire i oprirea<br>echipamentului, utilizatorul este sf tuit s încerce s corecteze interferen a prin intermediul uneia sau
- al unora dintre urm toarele m suri:
- Reorienta i sau repozi iona i antena.
- M ri distan a dintre echipament i receptor. Conecta i echip[amentul la o priză care a](http://www.sony.com/)par ine<br>altui circuit, à nu celui la care este conectat receptorul.
- Pentru ajutor consulta i distribuitorul sau un<br>tehnician radio/TV.

Sunte i avertizat c orice schimb ri sau modific ri ce nu sunt aprobate în mod expres în acest manual v-ar putea anula permisiunea de a utiliza acest echipament.

Dacă ave i întrebări cu privire la acest produs, pute i<br>apela la: Centrul de Servicii și Informa ii Sony 1-800-222-7669 sau http://www.sony.com/

#### Declara ie de conformitate

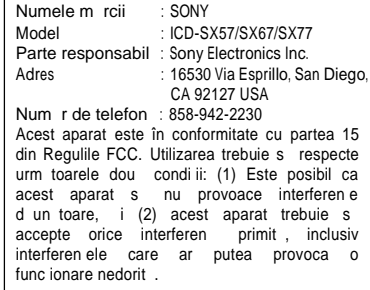

#### Pentru clien ii din SUA i Canada

#### **RECICLAREA BATERIILOR CU HIDRUR DE NICHEL**

Bateriile cu hidrură de nichel sunt reciclabile. Pute i ajuta la conservarea mediului returnând bateriile reîncărcabile uzate la cel mai apropiat centru de colectare i reciclare.

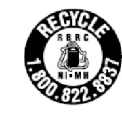

Pentru mai multe informa ii despre reciclarea bateriilor reînc rcabile, suna i gratuit la 1-800-822-8837, sau vizita i http://www.rbrc.org/.

Precau ie: Nu manipula i bateriile cu hidrur de nichel deteriorate sau care au scurgeri .

#### **Numai pentru statul California, SUA**

Material perclorat — manipulare special, Consulta i w[ww.dtsc.ca.gov/hazardouswaste/perchlorate](www.dtsc.ca.gov/hazardouswaste/perchlorate)<br>Material perclorat : Bateria din litiu con ine perclorat

**Reciclarea echipamentelor electrice** i electronice uzate **(aplicabil în ţările Uniunii** Europene *i* în alte ri din Europa **care au sisteme de colectare** diferen iate)

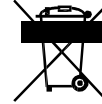

Acest simbol prezent pe produs sau pe ambalaj semnific faptul c produsul respectiv nu trebuie tratat ca de eu menajer obi nuit. Produsul respectiv trebuie dus la punctele de colectare pentru reciclarea echipamentelor

electrice i electronice. asigura i-v de modul corect de debarasare de acest produs, pentru a împiedica eventualele consecin e negative asupra mediului i asupra s n t ii umane. Prin reciclarea materialelor ajuta i la conservarea resurselor naturale. Pentru detalii suplimentare referitoare la reciclarea acestor produse, contacta i autorită de locale sau interesa i-v la magazinul de la care a i cump rat produsul.

Accesorii vizate: C ti

### **Notificare pentru utilizatori**

Program © 1999, 2000, 2001, 2002, 2003, 2004, 2005, 2006, 2007 Sony Corporation Documenta ie ©2007 Sony Corporation

Toate drepturile rezervate. Acest manual sau programul descris aici, în întregime sau în parte, nu poate fi reprodus, tradus sau redus la nici o form ce poate fi citit electronic f r acordul scris în prealabil din partea Sony Corporation.

SONY CORPORATION NU VA FI R SPUNZ TOARE PENTRU NICI O DAUNA CCODENTAL , INDIRECTA<br>SAU SPECIAL , FIE C SE BAZEAZ PE<br>R SPUNDERE CIVIL , CONTRACT SAU ALTCEVA,<br>CARE REZULT DIN SAU ÎN LEGȚUR CU<br>MANUALUL, PROGRAMUL SAU INFORMAȚILE CON INUTE AICI SAU CU UTILIZAREA ACESTORA.

Sony Corporation î i rezerv dreptul de a aduce oricând modific ri acestui manual sau informa iilor con inute de acesta f r notificare.

noancare:<br>Programul descris aici poate fi guvernat i de al i termeni ai unui acord separat de licen pentru utilizator.

- Acest program este pentru Windows i nu poate fi utilizat pentru Macintosh.
- Cablul de legătură furnizat este pentru IC recorderul ICD-SX57/SX67/SX77. Nu pute i s conecta i alte IC recorder-e.

#### **Informaţii**

ÎN NICI O SITUA IE VÂNZ TORUL NU VA FI R SPUNZ TOR PENTRU NICI O DAUN DIRECT, ACCIDENTAL SAU INDIRECT DE ORICE NATUR , SAU PIERDERE SAU CHELTUIELI CARE REZULT DATORIT UNUI PRODUS DEFECT S AU A UTILIZ RII ORIC RUI PRODUS.

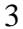

# **Cuprins**

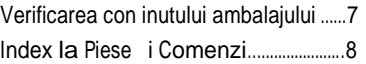

### **Preg** tirea pentru utilizare

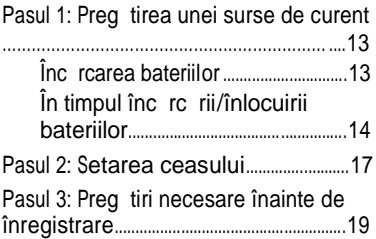

### Opera iuni de baz

Înregistrarea mesajelor …. ................................... .21

# **Multiple moduri de înregistrare**

Modul de înregistrare manual .............25

Începerea înregistr rii automate ca

r spuns la sunet

4

– funcţia VOR ..................................................26

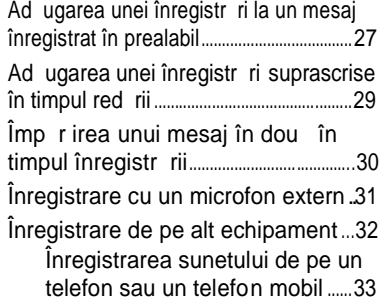

### **Redare/ tergere**

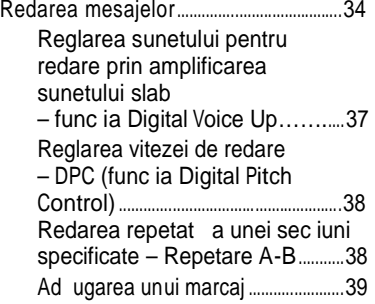

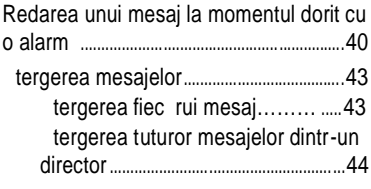

### **Editarea mesajelor**

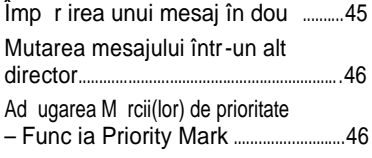

### **Utilizarea func iei de meniu**

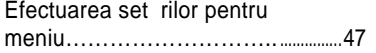

### **Utilizarea IC Recorder-ului cu calculatorul**

Utilizarea programului Digital Voice Editor furnizat……………..........................................58

5

Ce pute i face utilizând programul Digital Voice Editor ………...........58

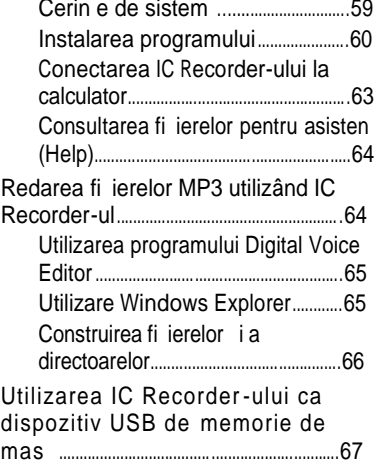

### **Troubleshooting**

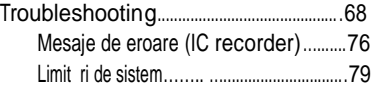

### **Informa ii suplimentare**

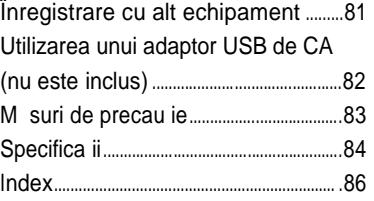

### **Verificarea con inutului ambalajului**

IC Recorder (1)

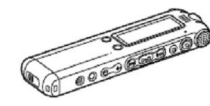

Baterii reînc rcabile (2)

Ø

Receptor stereo pentru urechi\* (1)

\* Receptorul stereo pentru urechi este furnizat pentru unele modele numai în câteva regiuni.

Program de aplica ie, Digital Voice Editor (CD-ROM) (1)

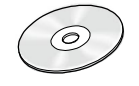

Cablu de legătură USB (1)

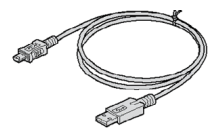

Suport (1) Suportul este furnizat pentru unele modele numai în câteva regiuni.

S cule pentru transport (1)

Instruc iuni de utilizare (1)

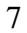

### **Index la Piese** i **Comenzi**

Pentru detalii consulta i paginile indicate în parantez.

**Faţă**

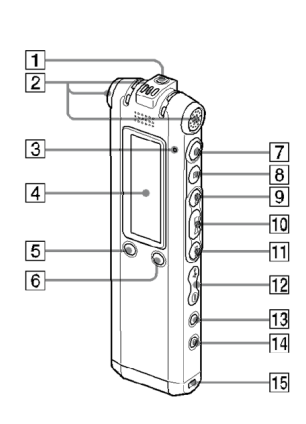

 $\boxed{4}$  Fereastr de afi are (10, 11)

 $\overline{5}$  butonul ÎMP R IRE/ $\overline{\bullet}$  (marcai) (31, 34,39)

 $6$  $\Box$ butonul (director)/MENIU

 $\boxed{7}$   $\bullet$  butonul (înregistrare/pauz) (21, 25,  $26, 27, 29$ 

butonul (stop) (18, 21, 25, 27, 29, 34, 41, 43, 46, 47)

 $\left| \begin{matrix} 0 \end{matrix} \right|$  butonul (derulare/rapid înainte) (35)

 $\boxed{10}$   $\blacktriangleright$   $\blacksquare$  butonul (redare/stop/enter)

 $\boxed{11}$   $\blacksquare$  butonul (derulare/rapid înapoi) (35)

 $|12|$  vOL butonul (volum) +/-  $(23, 34)$ 

13 butonul (repetare) A-B/

(prioritate) (34, 38, 46)

14 butonul TERGERE (43)

15 Deschidere pentru curea de mân . (Cureaua de mân nu este inclus ).

1  $\Omega$  muf (c ti)\* (21, 34, 81)

12 Microfoane încorporate (stereo/ direc ionale) (21, 25)

Indicator de func ionare  $(21, 25, 27, 29)$ 

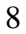

\* Conecta i receptorul stereo pentru urechi sau c tile stereo furnizate sau care nu sunt furnizate la mufa pentru căti. Dacă se unde un zgomot incomod, terge i mufa c tilor.

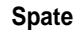

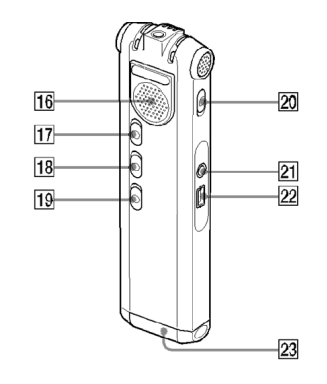

# 16 Difuzor

- 17 butonul HOLD (blocare)\*\*
- 18 butonul V-UP (Digital Voice Up) (37)
- 19 butonul DPC (38)
- 20 butonul DIRECTNL (direc ional) (24)
- $\boxed{21}$   $\sim$  muf (microfon) (31, 32)
- $22 \div$  conector (USB) (13, 63)
- 
- 23 Compartiment baterie (13)
- \*\* Muta i butonul HOLD în direc ia s ge ii, pentru a bloca toate func iile tuturor butoanelor. In timpul opririi, va fi afi at "POWER SAVING…" (economisire energie), iar afi ajul va fi închis, pentru a împiedica desc rcarea bateriei.

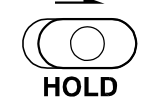

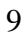

### **Fereastra de afi are**

### Afi are în timpul red rii i opririi

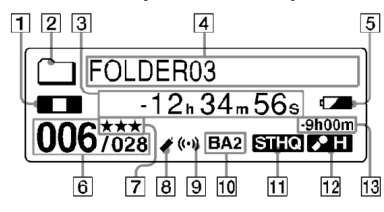

- 1 Indicatorul modului de operare Afi eaz urm toarele, în func ie de modul de operare curent
	- section of the section of the section of the second section is a set of the second section is a set of the set of the set of the set of the set of the set of the set of the set of the set of the set of the set of the set o **Disputed**: oprire  $\overline{\mathbf{K}}$   $\overline{\mathbf{S}}$  : derulare/rapid înapoi, derulare/rapid înainte : derulare continu înapoi/înainte
- Indicator pentru director
- Indicatorul pentru timp scurs/timp r mas/Indicatorul pentru data i ora înregistr rii
- $4$  Indicator pentru Nume director/Nume mesaj/Nume artist
- $\boxed{5}$  Indicator baterie r mas /înc rcare Atunci când sunt utilizate baterii uscate, indicatorul arat energia r mas în baterie. În timpul înc rc rii bateriilor apare o pictogram.
- **6** Num rul mesajului selectat /Num rul de mesaje dintr-un director
- $|Z|$ M rci de prioritate Apar(e) atunci când un mesaj este setat cu marc<sup>i</sup> (i) de prioritate.
- **8** Indicator pentru marcaje Apare atunci când este setat un m arcaj pentru un mesaj.
- Indicator alarmă Apare atunci când este setat o alarm pentru un mesaj.
- 10 Indicator pentru efectul sunetului Afi eaz setarea EFFECT din meniu. BA1 : Este accentuat sunetul basului. BA2 : Sunetul basului este accentuat i mai mult.

11 Indicatorul modului de înregistrare Afi eaz setarea pentru modul de înregistrare prin intermediul meniului atunci când IC recorder-ul se afl în modul de oprire, i afi eaz modul de înregistrare curent atunci când IC recorder-ul se afl în modul de redare.

STHQ : Mod de înregistrare stereo cu redare standard cu sunet de calitate înaltă

ST : Mod de înregistrare stereo cu redare standard

STLP : Mod de înregistrare stereo cu redare prelungit

- SP : Mod de înregistrare mono
- cu redare standard
- LP : Mod de înregistrare mono cu redare prelungit MP3 : Mod MP3 (numai în timpul

red rii)

- 12 Indicator pentru sensibilitatea microfonului. Afi eaz sensibilitatea curent a microfonului.
	- (high)(înaltă) : Pentru a înregistra în
	- cadrul unei edin e sau într-un loc făr zgomot/spa ios. (low)(joas) : Pentru a înregistra o dictare sau într-un loc zgomotos. MAN (manual) : Pentru a înregistra cu

sensibilitatea microfonului setat manual. IT 3 Indicatorul timpului r mas pentru

înregistrare

#### Afi area în timpul înregistr rii

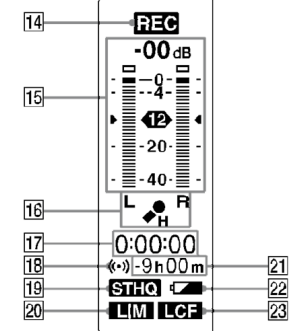

14 Indicatorul modului de operare Afi eaz urm toarele, în func ie de utilizarea curent a IC recorder-ului.

- **nice**: înregistrare
- **Out**: standby înregistrare/pauz

înregistrare

**REG VOR**: înregistrare cu

func ia VOR

**CIII VOLI** întreruperea înregistrării cu func ia VOR

15 Grada ie pentru nivelul de înregistrare

 $\overline{16}$  Indicatorul pentru sensibilitatea microfonului. Afi eaz sensibilitatea curent a microfonului atunci când se înregistreaz cu AGC (Automatic Gain Control). (high)(înaltă) : Pentru a înregistra în cadrul unei edin e sau într-un loc făr zgomot/spa ios. (low)(joas ): Pentru a înregistra o dictare sau într-un loc zgomotos. Afi eaz nivelul de înregistrare în timpul înregistrării manuale. 17 Indicatorul timpului r mas pentru înregistrare 18 Indicatorul alarmei Indicatorul modului de înregistrare Afi eaz setul de moduri de înregistrare (STHQ, ST, STLP, SP, i LP) din meniu. **20** Indicatorul LIM (limitator) Afi eaz setarea LIMITER din meniu. Atunci când "REC LEVEL" (nivel înreg.) este setat la "AUTO- AGC," este afi at "---". I21 Indicatorul timpului r mas pentru înregistrare Indicatorul pentru baterie r mas /Inc rcare <sup>23</sup> Indicator LCF (Low Cut Filter) Afi eaz setarea LCF din cadrul meniului.

### **Pasul 1: Preg tirea unei surse de curent**

### **Încărcarea bateriilor**

Pentru a utiliza programul Digital Voice Editor furnizat, v sf tuim s instala i programul înainte de executarea pasului .<br>3.

**1** Trage i i ridica i capacul compartimentului pentru baterii.

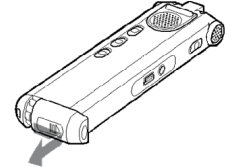

2 Introduce i dou baterii reînc rcabile cu

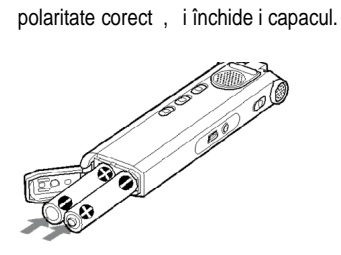

**3** Înc rca i bateriile conectând conectorul USB al IC recorder-ului la calculator.

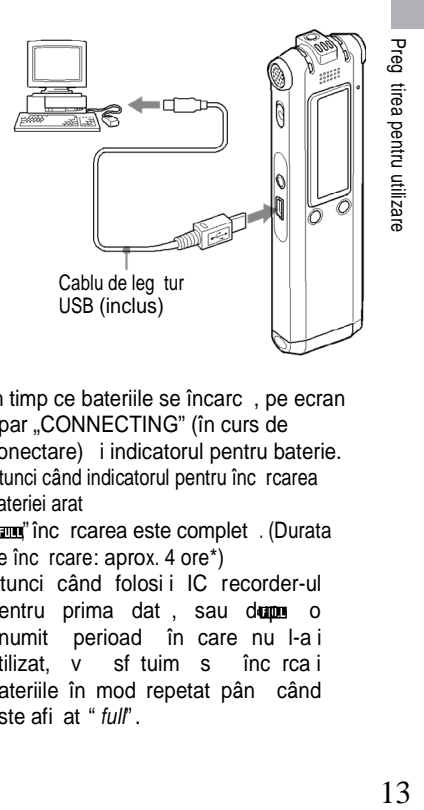

În timp ce bateriile se încarc, pe ecran apar "CONNECTING" (în curs de conectare) i indicatorul pentru baterie. Atunci când indicatorul pentru înc rcarea bateriei arat

" TIMI înc rearea este complet . (Durata de înc rcare: aprox. 4 ore\*) Atunci când folosi i IC recorder-ul pentru prima dat , sau după o anumit perioad în care nu l-a i utilizat,  $v$  sf tuim s înc $rca$  i bateriile în mod repetat pân când este afi at " *full*".

Dac indicatorul pentru baterie nu este afi at, înc rcarea nu a fost efectuat corespunz tor. Începe i din nou cu pasul 1.

\* Aceasta este o aproximare a duratei de timp necesare înc rc rii de la baterie desc rcat la baterie plin la temperatura camerei. Difer în funcie de energia<br>r mas i de starea bateriei. De i de starea bateriei. De asemenea, dureaz mai mult dac temperatura bateriilor este sc zut sau dac bateriile sunt înc rcate în timp ce transfera i date pe IC recorder.

### **Utilizarea bateriilor complet încărcate sau a bateriilor alcaline LR0 (mărimea AAA)**

Urmai pa ii 1 i 2.

### **Sfat**

Pute i s înc rca i bateriile reînc rcabile prin conectarea IC recorder-ului la o priz de CA utilizând un adaptor USB de CA (nu este inclus) (pagina 82).

### **Note**

Dac<sup>t</sup> **COLD** sau **HOT** este afi at în locul indicatorului pentru baterie r mas /înc rcare, nu pute i înc rca bateriile. Înc rca i bateriile într-un mediu cu o temperatur între  $5 °C$  i 35 °C. Dac "USB CHARGE" din meniul "DETAIL MENU" este setat la "OFF," nu pute i înc rca bateriile utilizând calculatorul. Seta i "USB CHARGE" la"ON"(pagina 57).

Pentru acest IC recorder nu utiliza i

14 baterii cu mangan.

Afi ajul pentru setarea ceasului apare atunci când introduce i bateriile pentru prima dat sau când introduce i bateriile dup ce IC recorder-ul a stat f r baterii o anumit perioad de timp. V rug m s consulta i pasul 4 din "Pasul 2: Setarea ceasului" de la pagina 17, pentru a seta data *i* ora.

### În timpul înc rc rii/înlocuirii **bateriilor**

Indicatorul pentru baterie de pe ecran arat starea bateriei.

#### **Indicatorul pentru bateria r** mas

: inc rca i ambele baterii sau înlocui i bateriile vechi cu altele noi.

ш : Apare "LOW BATTERY" (baterie desc rcat), iar IC recorder-ul î i înceteaz<sup>á func</sup>ionarea.

### **Durata de via a bateriei**<sup>\*1</sup>

Atunci când utiliza i baterii reînc rcabile Sony NH-AAA

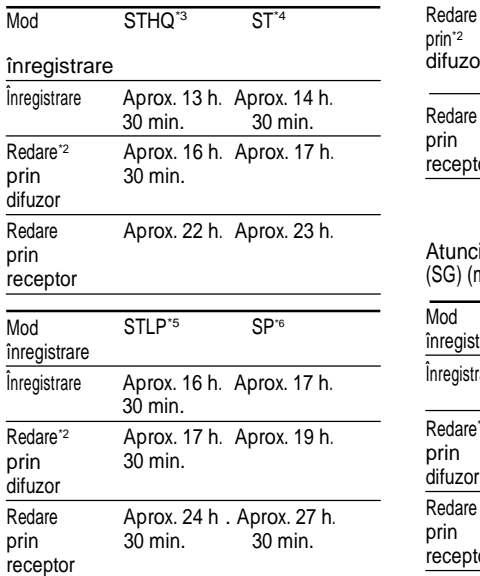

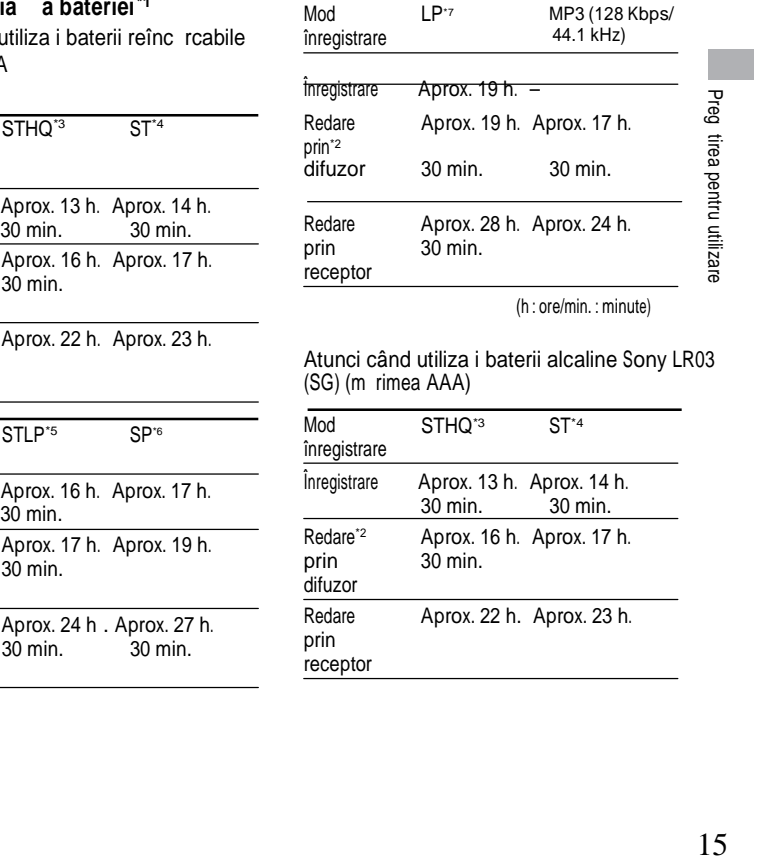

(h : ore/min. : minute)

Atunci când utiliza i baterii alcaline Sony LR03 (SG) (m rimea AAA)

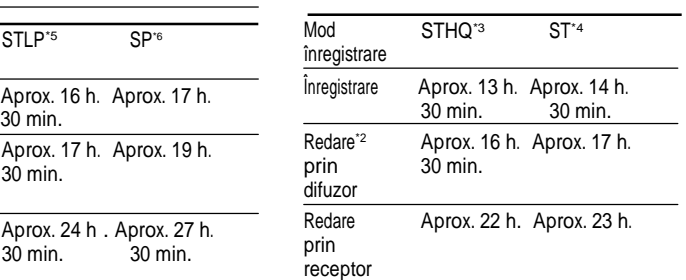

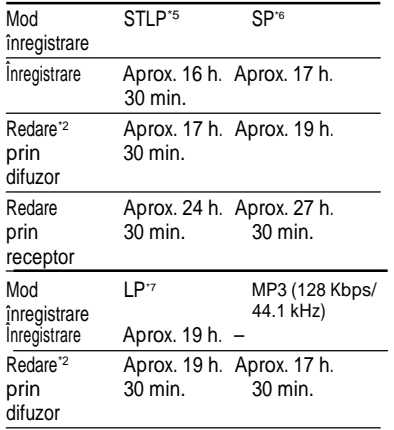

Redare prin **receptor** Aprox. 28 h. Aprox. 24 h. 30 min.

(h : ore/min. : minute)

<sup>\*1</sup> Durata de via a bateriei se poate scurta în func ie de modul în care utiliza i IC recorder-ul

\*<sup>2</sup> Atunci când reda i prin difuzorul intern cu

nivelul volumului setat la VOL12

\*3 STHQ : Mod de înregistrare stereo de înalt calitate

\*4 ST : Mod de înregistrare stereo standard

\*5 STLP : Mod de înregistrare stereo cu redare prelungit

\*6 SP : Mod de înregistrare cu redare standard

\*7 LP : Mod de înregistrare cu redare prelungită

### 16

### Not asupra mesajului **"UPDATING DATABASE…"**

IC recorder-ul acceseaz date în timp ce pe fereastra de afi are apare "UPDATING DATABASE..." (bază de date în curs de actualizare) sau indicatorul de func ionare luminează intermitent ïn portocaliu. In timpul acces rii, nu scoate i bateriile sau adaptorul USB de CA (nu este inclus). Acest lucru ar putea distruge datele.

#### **M** Not

Dac IC recorder-ul este solicitat să proceseze o cantitate prea mare de date, mesajul, UPDATING DATABASE..." ar putea fi afi at pentru o perioad mai lungă de timp. Aceasta nu este o defec iune. A tepta i s dispară mesajul înainte de a începe utilizarea.

## **Pasul 2: Setarea ceasului**

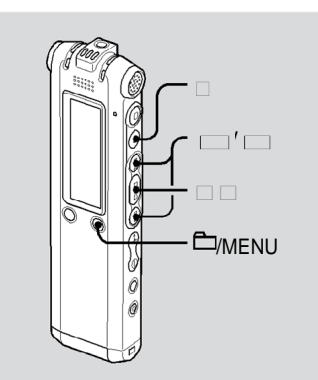

Pentru a putea utiliza func ia pentru alarm sau pentru a putea înregistra data i ora trebuie s seta i ceasul. Afi ajul pentru setarea ceasului apare atunci când introduce i bateriile pentru prima dat, sau atunci când introduce i bateriile dup ce  $IC$  recorder-ul a stat  $f \rightharpoonup$  baterii o anumit perioad de timp. În acest caz, începe i cu pasul 4.

### **1** Selecta i "DATE & TIME" (data & ora) din meniu.

**1** ine iap sat **E**/MENU. Modul pentru meniu va fi afi at în fereastra de afi are.

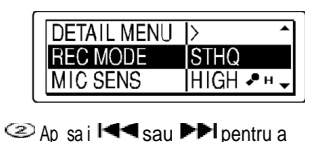

selecta "DETAIL MENU" i ap sa i . (3) Ap sa i l<<seu >→I pentru a selecta "DATE & TIME" i ap sa i

2 Ap sa i lessau **PPI** pentru a selecta "AUTO" sau "MANUAL"  $i$ ap sa $i$   $\blacktriangleright$ 

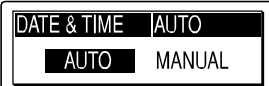

 $\mathbf{F}$ 

Atunci când selecta i "AUTO", ceasul este reglat automat dup ceasul din calculatorul conectat la IC recorder i pe care este deschis programul Digital Voice Editor. Atunci când selecta i "MANUAL", trece i la pa ii urm tori.

 $17$ 17

Preg tirea pentru utilizare

**3** Ap sa i l**EE**sau **>>I**pentru a selecta "07y1m1d" iap sai⊫∎

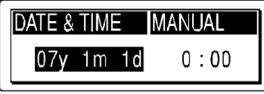

4 Ap sa i l<sup>√</sup>sau **>**→I pentru a seta în mod succesiv anul, luna, ziua, ora i minutul, apoi ap $s$ a i $\blacktriangleright$  .

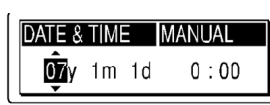

Apare "EXECUTING..." (în curs de realizare) i ceasul este setat.

- **5** Ap sa i **■** pentru a reveni la afi ajul normal.
- **Not** Dac nu ap sa $i \rightarrow$  într-un minut de la introducerea datelor pentru setarea ceasului, modul pentru setarea ceasului este anulat i fereastra de afi are revine

la ecranul normal.

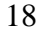

### **Pasul 3: Preg tiri necesare înainte de înregistrare**

### **Înregistrare în cadrul unei** edin e

Seta i "MIC SENS" la «A "HIGH" în meniu (pagina 50).

- Muta i butonul DIRECTNL la "ON" pentru a înregistra o voce care se aude dintr-o anumit direc ie (pagina 24).
- Seta i "LCF (LOW CUT)" la "ON" în meniu, pentru a preveni zgomotul cauzat de un proiector, etc. (pagina 50).

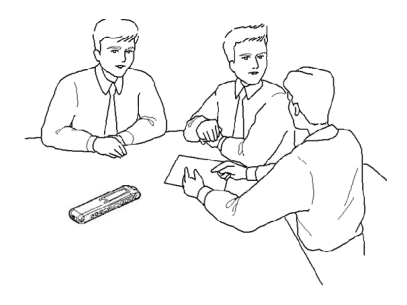

### **Înregistrarea unei interpret** ri muzicale

- Seta i "REC LEVEL" la "MANUAL" în meniu (pagina 51) pentru înregistrarea cât mai reală a sunetului, prin distingerea sunetului dinamic de sunetul calm.
- Seta i "LIMITER" la "ON" în meniu (pagina 55), pentru a preveni distorsiunile atunci când este ini iat brusc un sunet tare.

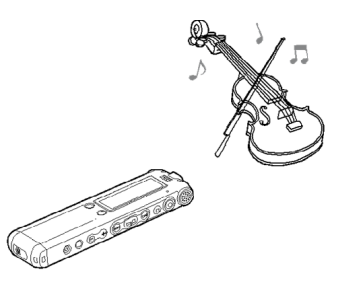

Preg tirea pentru utilizare  $19$ 

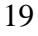

#### **Înregistrarea dictării (utilizarea programului pentru** recunoa terea vocii)

Seta i "MIC SENS" la «LOW" în meniu (pagina 50).

- Muta i butonul DIRECTNL la "ON" pentru a înregistra o voce care se aude dintr-o anumit direc ie (pagina 24).
- Pentru a transcrie un mesaj înregistrat pe IC recorder utilizând programul pentru recunoa terea vocii (nu este inclus), seta i "REC MODE"

la "STHQ," "ST," "STLP," sau "SP" (pagina 50).

Microfon

Înainte de a transcrie mesajele înregistrate, trebuie s crea i un fi ier adaptat special la sunetul vocii înregistrate de dvs. Aceast procedur se nume te "instruire". Pentru detalii despre "instruire" consulta i fi ierele pentru asisten furnizate cu programul pentru recunoa terea vocii pe care îl utiliza i.

- Pentru a ob ine o acurate e maxim a recunoa terii, ine i IC recorder-ul astfel încât microfonul s se afle la aproximativ 2 -3 cm de col ul gurii.
- Pentru a reduce sunetul respira iei în cadrul înregistr rilor, nu ine i microfonul exact în fa a gurii.
- Pentru a ob ine o acurate e maxim a recunoa terii, evita i s înregistra i într-un loc zgomotos.
- Nu pute i să transcrie i un mesaj care con ine vocile mai multor persoane.
- Pute i s transcrie i urm toarele mesaje înregistrate folosind IC recorder-ul sau fi ierele salvate în calculator.
- Mesaje înregistrate în modul STHQ, ST, STLP sau SP (DVF)
- Fi iere WAV de 44.1/16/11kHz 16-bi i salvate în calculator.

### **Opera iuni de baz**

# **Înregistrarea mesajelor**

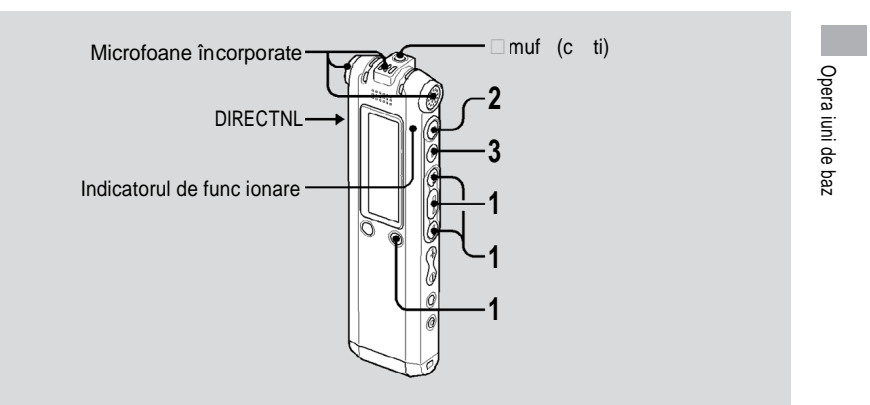

Aceast sec iune explic modalitatea de înregistrare prin intermediul set rii AUTO\_AGC\*, la care este presetat IC  $reorder$ -ul din fabric $\therefore$ 

- \* Auto Gain Control
- 1 Selecta i un director.

Ap sa i⊟VMENU pentru a afi a fereastra pentru selectarea directorului.

 $21^{$  mesajele, apoi apăsa i $\blacktriangleright$   $\blacksquare$ Ap sa i letesau **peri**pentru a selecta directorul în care dori i să înregistra i

2 Începe i înregistrarea.

Ap sa i ve (înregistrare). Indicatorul de func ionare se aprinde în ro u, iar fereastra trece la afi ajul pentru înregistrare (pagina 11). In timpul înregistrării nu trebuie să tine i

ap sat pe (înregistrare). Mesajul nou va fi automat înregistrat dup ultimul mesaj înregistrat. Vorbiţi în microfonul încorporat.

**3** Ap sa i ■ (stop) pentru a opri înregistrarea.

IC recorder-ul se opre te la începutul înregistr rii curente.

### **Sfaturi**

- Atunci când cumpăra i IC recorder-ul, sunt deja disponibile 5 directoare, i pute i s înregistra i până la 999 de mesaje în fiecare director.
- Utilizând programul Digital Voice Editor pute i s crea i directoare noi sau s terge i directoarele inutile (pagina 58).
- **Note**
- În timp ce indicatorul pentru func ionare se aprinde intermitent sau este aprins în portocaliu, nu scoate i bateriile sau adaptorul USB de CA. Acest lucru ar putea distruge datele.
- Dac un obiect, de exemplu degetul dvs., etc., freacă sau zgârie din grețeală IC recorder-ul în timpul înregistrării se poate înregistra cu zgomot.
- Înainte de a efectua o înregistrare, nu uita i s verifica i indicatorul pentru baterie (pagina 14).
- Pentru a evita înlocuirea bateriilor în timpul unei sesiuni de înregistrare mai lungi, utiliza i un adaptor USB de CA (nu este inclus).
- Durata maxim de înregistrare i num rul de mesaje pe care le pute i efectua variaz, în func ie de condi iile de utilizare.
- 

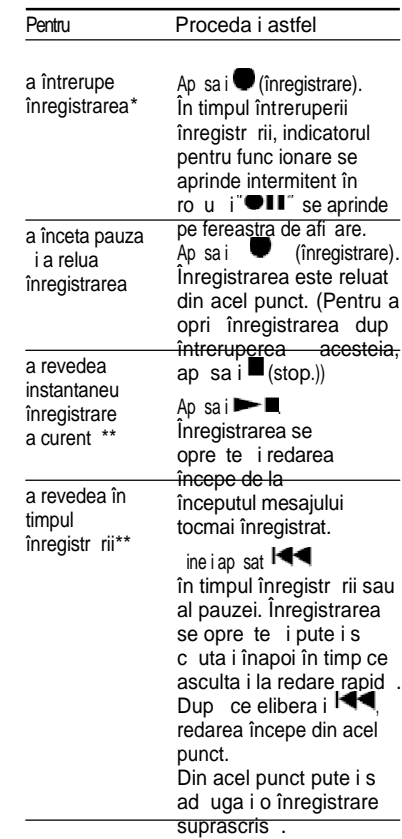

- La o or dup ce întrerupe i înregistrarea, pauza este încetat automat i IC recorderul intr<sup>ân</sup> modul de oprire.
- \*\* Nu pute i s selecta i aceast func ie în modul de înregistrare manual.

### **Selectarea modului de înregistrare**

Selecta i modul de înregistrare în meniul "REC MODE".

- STHQ : Mod de înregistrare stereo de înalt calitate; pute i înregistra sunet stereo de înalt calitate.
- ST : Mod de înregistrare stereo cu redare standard; pute i înregistra cu sunet stereo.
- STLP : Mod de înregistrare stereo cu redare prelungit ; pute i înregistra mai mult timp cu sunet stereo
- SP : Mod de înregistrare mono cu redare standard; pute i înregistra cu sunet de calitate standard
- LP : Mod de înregistrare mono cu redare prelungit ; pute i înregistra mai mult timp cu sunet mono

Pentru a înregistra cu o calitate mai ridicat a sunetului, selecta i modul STHQ sau ST.

### **Monitorizarea înregistr rii**

Conecta i receptorul stereo pentru urechi furnizat la  $\bigcap$  mufa pentru c ti i monitoriza i înregistrarea. Pute i să regla i volumul de monitorizare ap sând VOL + sau VOL -, îns nivelul de înregistrare este fixat.

### **Durata maximă de înregistrare**

Durata maxim de înregistrare a tuturor directoarelor este după cum urmeaz :

### **ICD-SX**

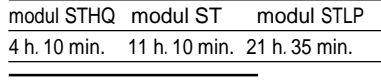

modul SP modul LP 34 h. 15 min. 91 h. 20 min.

### **ICD-SX**

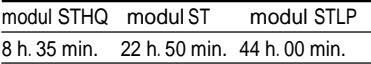

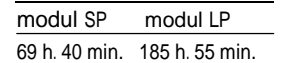

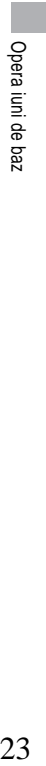

### **ICD-SX**

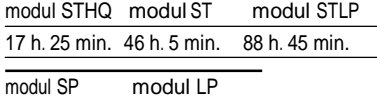

 $\overline{\phantom{0}}$ 

140 h. 35 min. 374 h. 55 min.

# **Înregistrarea unui sunet centrat**

**pe o anumit direc ie**<br>Pentru a înregistra un sunet centrat pe o anumită direc ie, muta i butonul DIRECTNL în pozi ia "ON". Acest lucru este potrivit atunci când dori i să înregistra i un anumit sunet în cadrul unei conferin e/ edin e, etc. În acest caz, chiar i atunci când selecta i modul de înregistrare stereo (modul STHQ, ST sau STLP), sunetul este înregistrat în modul mono. Atunci când utiliza i un microfon extern, butonul DIRECTNL nu func ionează.

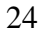

**Multiple moduri de înregistrare**

## **Modul de înregistrare** manual

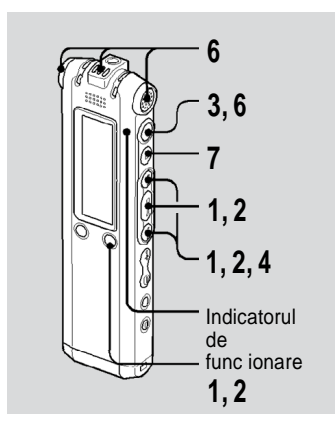

**1** Selecta i modul de înregistrare manual din acest meniu. Selecta i "MANUAL" ap sând  $\overline{\mathsf{I}}$ sau **EXAMPLE TELEVEL**", apoi ap sa i $\rightharpoonup$  .

- 2 Selecta i un director.
	- $\mathbb G$  Ap sa i $\Box$ /MENU pentru a afi a fereastra pentru selectarea directorului.
	- $\overline{2}$  Ap sa i $\overline{\text{H}}$ sau  $\blacktriangleright$  pentru a selecta directorul în care dori i să înregistra i  $m$ esaje, apoi ap sa i $\blacktriangleright$
- **3** ine i ap sat (înregistrare).

IC recorder-ul intr în modul de înregistrare stand by. Atunci când vorbi i în microfon, grada ia de nivel de pe fereastra de afi are se mi c.

4 Regla i nivelul de înregistrare.

Multiple moduri de înregistrare 25Multiple moduli de ñivegistare **M** Regla i nivelul maxim al sursei sunetului la aproximati v -12 dB pe grada ia de nivel a înregistr rii. Dac este afi at "OVER", ap sa i les sau DDI i coborâ i nivelul de înregistrare astfel încât s nu fie afi at "OVER", pentru a împiedica distorsionarea sunetului.

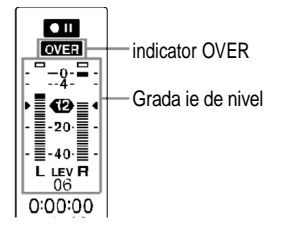

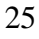

inei ap sat l<<sau Del pentru a schimba continuu nivelul sunetului. Nivelul sunetului este afi at i ca num r sub grada ia de nivel.

- **5** Efectua i celelalte set ri pentru înregistrare, cum ar fi "LCF (LOW CUT),""LIMITER," etc., în cadrul meniului.
- **6** Începe i înregistrarea.  $\Phi$ Ap sa i $\bullet$  (înregistrare). Indicatorul de func ionare se aprinde în ro u

i este afi at "REC". In timpul înregist<u>r</u>ării nu trebuie s ine i ap sat pe  $\blacksquare$ . <sup>(2)</sup> Vorbi i în microfonul încorporat.

**7** Ap sa i ■ (stop) pentru a opri înregistrarea.

### **Începerea automată a** înregistr rii ca **r** spuns la sunet **– funcţia VOR**

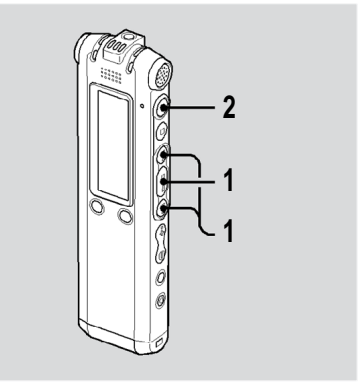

Atunci când înregistra i cu AUTO AGC, seta i func ia VOR (Voice Operated Recording) (înregistrare operat prin voce) din meniu la "ON" (pagina 51).

1 Ap sai **E**sau **Pel**pentru a seta "VOR" la "ON" în cadrul meniului, apoi ap sa i ►Ī.

În fereastra de afi are apare "VOR".

**2** Ap sa i ■ (înregistrare).

Înregistrarea începe atunci când IC recorder-ul detecteaz sunetul. Înregistrarea face pauz atunci când nu este detectat nici un sunet, iar "VOR" i "<sup>1</sup> II" se aprind. Atunci când IC recorder-ul detecteaz din nou sunet, înregistrarea porne te înc o dat.

### **Anularea func iei VOR**

Seta i "VOR" la "OFF" în cadrul meniului.

#### м **Not**

Func ia VOR este afectat de sunetul din jurul dvs. Seta i "MIC SENS" din meniu în func ie de condi iile de înregistrare. Dac înregistrarea nu este destul de bun dup ce a i schimbat sensibilitatea microfonului, sau pentru o înregistrare important, seta i "VOR" la "OFF" în cadrul meniului.

### Ad ugarea unei<br>înregistr ri la un înregistr ri la un **mesaj înregistrat în prealabil**

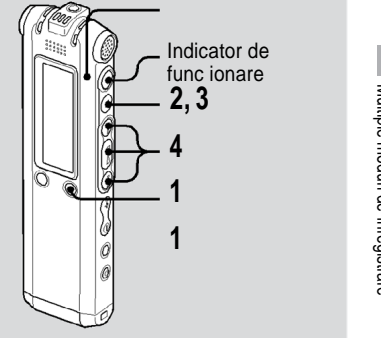

Multiple moduri de înregistrare Multiple moduri de înregistrare

Atunci când "ADD/OVER" (ad ugare/peste) din cadrul meniului este setat la "ADD", pute i s ad uga i o înregistrare la mesajul redat. Înregistrarea ad ugat va fi a ezată dup mesajul curent i va fi considerat ca parte din mesaj.

Nu pute is ad uga i o înregistrare la un fi ier MP3.

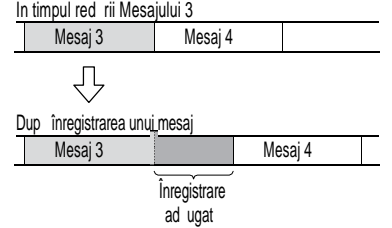

1 Ap sa i lessau **pentru a seta** "ADD/OVER" la"ADD"în cadrul meniului, apoi ap sa i $\rightharpoonup$  .

- $2$  În timpul red rii, ap sa i $\bullet$ (înregistrare). Apare "ADD REC? [REC] TO EXECUTE...". (ad uga i înregistrare? [înreg] de efectuat) Pentru detalii despre redare, consulta i pagina 34.
- $\boldsymbol{3}$  În timp ce este afi $\boldsymbol{3}$  at "ADD REC? [REC] TO EXECUTE", ap sa i ● (înregistrare).

Indicatorul de funcionare se va face ro u. Noua înregistrare va fi ad ugat la finalul mesajului curent.

**4** Ap sa i ■ (stop) pentru a opri înregistrarea.

28

### **Adăugarea unei** înregistr ri **suprascrise în** timpul red rii Indicator de func ionare **2, 3 4 1 1**  $|0\rangle$

Mesaj 2 Mesaj 3 Mesaj 4 Partea tears din Mesajul 2 Mesaj 2 **Mesaj 3** Mesaj 4 Multiple moduri de înregistrare Atunci când "ADD/OVER" din cadrul meniului este setat la "OVER", pute i s ad uga i o înregistrare suprascris dup un anumit punct selectat dintr-un mesaj înregistrat. Partea din mesaj aflat dup punctul selectat este tears . Nu puteţi să adăugaţi o înregistrare la un fi ier MP3. Punctul de începere a unei înregistr<sub>ăr</sub>i suprascrise

Înregistrare suprascris ad ugat în Mesajul 2

 $\blacktriangle$ 

- 1 Ap sa i lessau **pel** pentru a seta "ADD/OVER" la"OVER"în cadrul meniului, apoi ap sa i  $\blacktriangleright$  .
- 2 În timpul red rii, ap sa i (înregistrare). Apare "OVERWRITE REC? [REC] TO EXECUTE" (suprascrie i înregistrare? [înreg] de efectuat). Pentru detalii despre redare consulta i pagina 34.
- **3** În timp ce este afi at "OVERWRITE REC? [REC] TO EXECUTE", ap sa i● (înregistrare).

Indicatorul de func ionare se va face ro u. Apoi începe înregistrarea.

**4** Ap sa i ■ (stop) pentru a opri înregistrarea.

### **Împ** r irea unui mesaj în dou în timpul înregistr rii

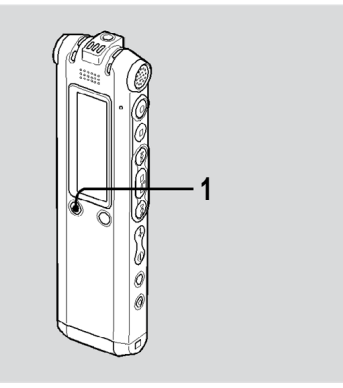

Pute i împăr i un mesaj în timpul înregistrării astfel încât mesajul să fie împăr it în dou p ri inum rul noului mesajs fie ad ugat la partea mai nou a mesajului împ r it.

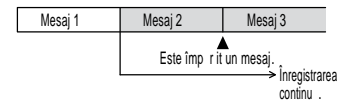

1 Ap sa i DIVIDE<sup>\*</sup> (marcaj) în timpul înregistr rii.

Sub grada ia de nivel apare o pictogram care arat împ r irea. Num rul noului mesaj este ad ugat în punctul în care a  $i$ ap sat pe buton. Mesajul va fi împ r it în dou în timp ce înregistrarea continu.

# **Înregistrarea cu un microfon extern**

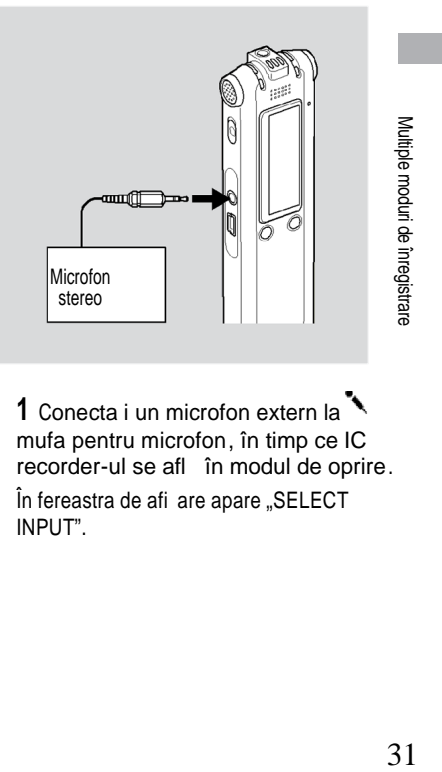

**1** Conecta i un microfon extern la mufa pentru microfon, în timp ce IC recorder-ul se află în modul de oprire. În fereastra de afi are apare "SELECT INPUT".

2 Ap sai **E**sau **Pel** pentru a selecta "MIC IN", apoi ap sa i $\blacktriangleright$ .

**3** Vorbi i în microfonul extern i începe i înregistrarea.

Microfonul încorporat este dezactivat automat. Dac nivelul de intrare nu este destul de puternic, regla i sensibilitatea microfonului i/sau nivelul de înregistrare al IC recorder-ului. Atunci când este conectat un microfon care trebuie alimentat de la priz, energia este furnizat automat în microfon de la IC recorder.

### **Atunci când IC recorder-ul nu se află în modul de oprire**

Selecta i "MIC IN"din meniu selectând "DETAIL MENU"-"SELECT INPUT" -"MIC IN"(pagina 55).

# **Wicrofoane recomandate**

Pute i utiliza microfonul electrostatic Sony ECM-CS10 sau ECM-CZ10 (nu este inclus).

### **Înregistrarea de pe alt echipament**

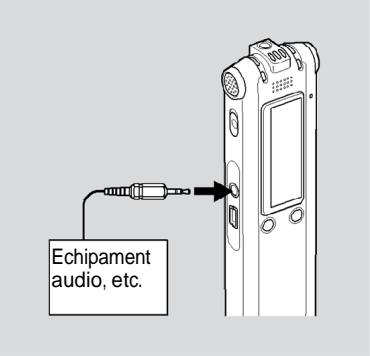

1 Conecta i alt echipament la IC recorder atunci când IC recorder-ul se afl în modul de oprire.

Conecta i conectorul de ie ire audio (stereo mini-plug) al altui echipament

la  $\lambda$  mufa pentru microfon a IC recorder-ului utilizând un cablu de leg tur audio\*.

Pe fereastra de afi are apare "SELECT INPU T".

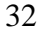

- 2 Ap sa i lessau **portante a selecta** "AUDIO IN", apoi ap sa i $\blacktriangleright$
- 3 Începe i înregistrarea.

Microfonul încorporat este dezactivat automat i este înregistrat sunetul de pe echipamentul conectat.

Dac nivelul de intrare nu este<br>destul de puternic, regla i puternic, sensibilitatea microfonului i/sau nivelul de înregistrare al IC recorderului.

\* Cabluri de legătură audio op ionale (nu sunt incluse)

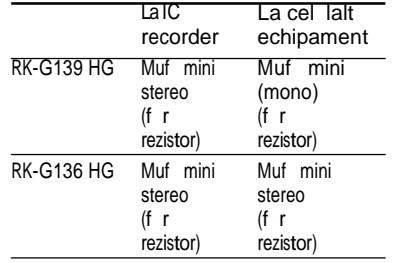

### **Atunci când IC recorder-ul nu se află în modul de oprire**

Selecta i "AUDIO IN" din meniu selectând "DETAIL MENU"-"SELECT INPUT" -"AUDIO IN"(pagina 55).

### **Înregistrarea sunetului de pe un telefon sau un telefon mobil**

Pute i utiliza microfonul electrostatic cu c ti ECM-TL1 (nu este inclus) pentru a înregistra sunetul de pe un telefon sau de pe un telefon mobil.

Pentru detalii despre modul de realizare a conect rii, consulta i instruc iunile de utilizare furnizate cu microfonul ECM-TL1.

and<br>Ma

# **Redarea mesajelor**

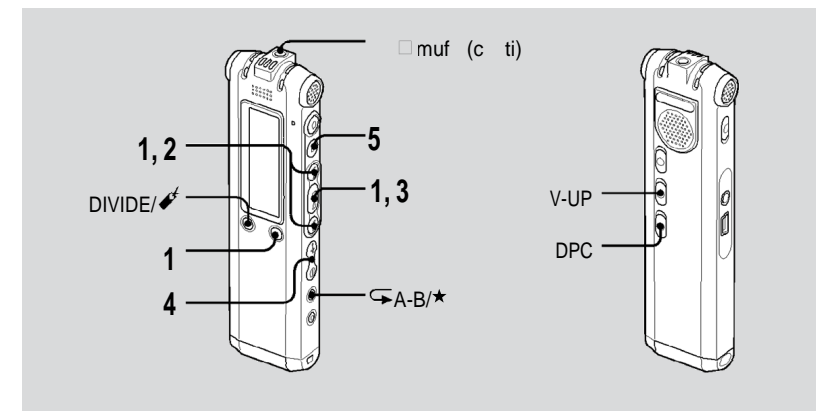

- **1** Selecta i un director. Ap sa i**∟ /**MENU. Ap sa i **refer** sau **PPI** pentru a selecta directorul, apoi apăsa i <del>in </del>
- **2** Ap sa i l<■sau PPI pentru a selecta num rul mesajului.
- 3 Ap sa i **pentru a începe redarea.**
- 4 Regla i volumul cu VOL +/-.
- **5** Ap sa i pentru a opri redarea.
	- Dup redarea unui mesaj, IC recorderul se opre te la începutul urm torului mesaj.

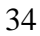

### **Ascultare cu o calitate îmbun** t it a sunetului

**Pentru a asculta de la un receptor pentru urechi:**

Conecta i receptorul stereo la  $\Omega$ mufa pentru c ti. Difuzorul încorporat va fi deconectat automat.

**Pentru a asculta de la un difuzor** extern: Conecta i un difuzor activ sau pasiv (nu este inclus) la  $\Omega$  mufa  $p$ entru c $t$ i.

#### Localizarea rapid a punctului din care dori i s începe i **redarea (Easy Search)**

Atunci când "EASY SEARCH" este setat la "ON" (pagina 52) în cadrul meniului, pute is g si i repede punctul din care dori i să începe i redarea ap sând **PPI** sau **i<us** în mod repetat în timpul redării sau în pauză. Pute i să merge i înapoi cu aprox. 3 secunde ap sând  $\blacktriangleleft$ o dat  $\frac{1}{x}$ sau s avansa i cu aprox. 10 secunde ap sând  $\blacktriangleright$  o dat . Aceast funcie este util pentru localizarea unui anumit punct dintr-o înregistrare lung.

### **Căutare înainte/înapoi în timpul red rii (Cue/Review)**

**Pentru a c uta înainte (Cue):** inei ap sat ▶ în timpul red rii i elibera i-l în punctul din care dori i s relua i redarea.

**Pentru a c uta înapoi (Review):**  $\frac{1}{\pi}$ ine i ap sat  $\frac{1}{\pi}$ în timpul red rii  $\frac{1}{\pi}$ 

elibera i-l în punctul din care dori i s relua i redarea.

IC recorder-ul caut la vitez mic cu sunet de redare. Acest lucru este util la verificarea unui cuvânt aflat mai înainte sau mai înapoi. Apoi, dac ine i ap sat butonul, IC recorder-ul începe s caute cu vitez mai mare. În timpul derul rilor, contorul va fi afi at indiferent de setarea afi ajului "DISPLAY" (pagina 51).

 $35$ Redarea/ tergerea

#### **Atunci când mesajele sunt redate la finalul ultimului mesaj**

Atunci când reda i sau reda i rapid pân la finalul ultimului mesaj, "MESSAGE END" se aprinde timp de 5 secunde i indicatorul de func ionare se aprinde în verde. (Nu pute i auzi sunetul de redare).

Atunci când "MESSAGE END" i indicatorul de func ionare se sting, IC recorder-ul se va opri la începutul ultimului mesaj.

Dacine i apsat **referint** în timp ce este afi at "MESSAGE END", mesajele sunt redate rapid, iar redarea normală va începe din punctul în care elibera i butonul.

Dac ultimul mesaj este lung i dori i s începe i redarea dintr-o parte următoare a<br>mesajului, ine i apăsat ▶▶pentru a merge la finalul mesajului i apoi ap, sa i **i se î**n timp ce este aprins<br>"MESSAGE END pentru a merge înapoi la punctul dorit.

Pentru mesaje în afara de ultimul, merge i la începutul mesajului urm tor i reda i înapoi pân în punctul dorit.

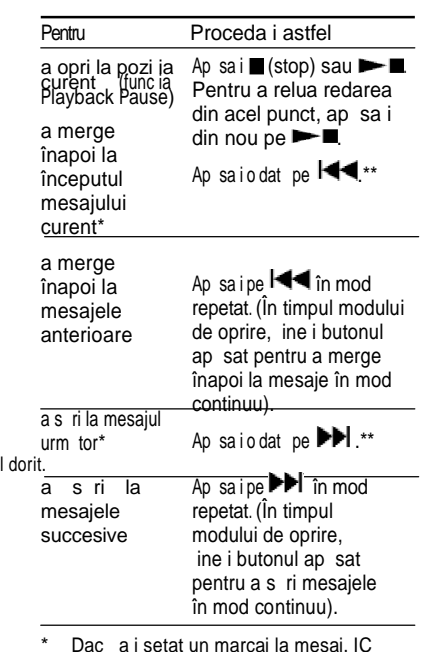

\* Dacă i setat un marcaj la mesaj, IC recorder-ul se opre te la marcaj.

\*\* Aceste opera iuni sunt pentru

momentele în care func ia "EASY SEARCH" este setat la "OFF" (pagina 52).
#### **Multiple moduri de redare**

Pute i s selecta i redarea unui singur fi ier "1 FILE" (este redat un singur mesaj/fi ier), a unui director "FOLDER" (sunt redate succesiv toate mesajele/fi ierele din directorul selectat), a tuturor "ALL" (sunt redate succesiv toate mesajele/fi ierele) din cadrul meniului "PLAY MODE" (pagina 52).

#### **Redarea repetat** a **unui mesaj**

În timpul red rii ine i ap sat pe  $\blacktriangleright$ pân  $\overline{\bullet}$  1" apare. Mesajul selectat va fi redat în mod repetat. Pentru a relua redarea normal ap sa i din nou pe  $\blacktriangleright$ .

#### **Accentuarea sunetului basului**

Seta i "EFFECT" la "BASS1" sau "BASS2" în cadrul meniului (pagina 52).

## **Reglarea sunetului de redare prin amplificarea sunetului slab – funcţia Digital Voice Up**

Atunci când muta i butonul V-UP la "ON" partea cu nivel sc zut a unui mesaj înregistrat este amplificat, permi ându-vă să auzi i mai u or chiar i vocile joase. Pute i s seta i "MAX" sau "MID" pentru "V-UP LEVEL" în cadrul meniului (pagina 57).

**Reluarea red rii normale** Muta i butonul V-UP înapoi la "OFF."

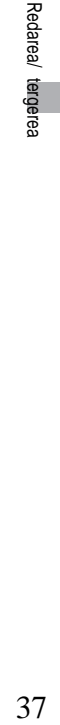

## **Reglarea vitezei de redare – DPC (funcţia Digital Pitch Control)**

Atunci când muta i butonul DPC la "ON", pute i s regla i viteza de redare  $în$ tre +200% i -75% vitez normal $în$ cadrul meniului.

Mesajul este redat în tonuri naturale<br>datorit funciei de procesare func iei de procesare digital.

1 Muta i butonul DPC la "ON".

2 Regla i viteza de redare din meniul "DPC" (pagina 51).

**Reluarea red rii normale** Muta i butonul DPC la "OFF".

# **Redarea repetat a unei<br>anumite sec iuni sec** *iuni* **Repetare A-B**

- **1** În timpul red rii, ap sa $\overline{\mathbf{F}}$  (repetare)  $A-B/\star$  (prioritate) repede pentru a specifica punctul de începere A. Este afi at "A-B B?".
- **2** Ap  $sa \rightarrow (repetare)$  A-B/ (prioritate) din nou i repede pentru a specifica punctul de încheiere B.

" $\sqrt{ }$  A-B" este afi at, iar sec iunea specificat este redat în mod repetat.

#### **Reluarea red rii normale** Ap sa i

#### **Schimbarea segmentului** specificat pentru red area repetat **A-B**

În timpul red rii repetate A -B, ap sa i $\overline{\bullet}$ A-B/★ (prioritate) din nou i începe i de la pasul 1 de mai sus.

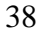

# **Adăugarea unui marcaj**

Pute i s ad uga i un marcaj într -un punct dintr-un mesaj is îl utiliza i în timpul red rii.

La fiecare mesaj pute i ad uga numai câte un marcaj.

**1** În timpul red rii sau al opririi,<br>ap sa *i* DIVIDE/ (marcaj) ap sa i*i* DIVIDE/ timp de mai mult de o secund.

Este ad ugat un marcaj  $i \mathcal{V}$ " (marcaj) se aprinde de trei ori. Dac ad uga i un marcaj unui mesaj care are deja un unul, marcajul ad ugat în prealabil este ters i cel nou este ad ugat în punctul specificat.

#### Începerea red rii la marcaj

Ap sai  $\overline{\text{H}}$  sau  $\overline{\text{H}}$  atunci când IC recorder-ul se află în modul de oprire. Când " " (marcaj) se aprinde o dat, ap sa i <del>></del>∎.

#### **tergerea marcajului**

Seta i "ERASE BKMRK" (tergere marcaj) la "YES" în cadrul meniului. (pagina 54).

#### **Note**

D Nu pute is ad uga iun marcaj la fiiere MP3. Nu pute is ad uga iun marcajexact la începutul sau sfâr itul unui mesaj.

Redarea/ tergerea 39<br>Baarear iengerea

# **Redarea unui mesaj la momentul dorit cu o alarmă**

Pute is seta io alarm is începe i redarea unui mesaj selectat la ora dorit. Ave i posibilitatea de a reda mesajul la o anumit dat, o dat pe s pt mân sau la aceea i or în fiecare zi.

Pute i s seta i pân la 30 de alarme.

#### **Note**

Atunci când ceasul nu a fost setat sau nu sunt înregistrate mesaje, nu pute i s seta i alarma.

Atunci **cân**d" " este afi at pentru indicatorul

directorului, nu pute i s seta i alarma (pagina 66). Alarma sun chiar dac seta i "BEEP" la "OFF" în meniu (pagina 53).

**1** Selecta i mesajul pe care dori i s îl reda i cu alarm.

**2** Intra i în modul pentru setarea alarmei. U Selecta i "ALARM" în cadrul meniului i ap sa i

. Apăsa i l<osau pentru a selecta "NEW" apoi ap sa i $\blacktriangleright$ 

**3** Seta i data i ora pentru alarm.

 $\omega$ Ap sai **i<i sau Di** pentru a selecta "DATE," o zi a săptămânii, sau "DAILY" (zilnic), apoi ap sa  $i$   $\blacktriangleright$   $\blacksquare$ <sup>(2)</sup> Atunci când selecta i "DATE": Seta i succesiv luna, ziua, ora i minutele, a a cum este descris în "Pasul 2: Setarea ceasului" de la pagina 17, apoi ap sa i "EXECUTING..." apoi set rile sunt afi ate. Atunci când selecta i o zi a s pt mânii sau"DAILY": Ap sai lete sau **PP**I pentru a seta ora, apoiap sa i ➡ ■, ap sa i I ■ = sau pentru a seta minutele, apoi apsai ▶■ "EXECUTING…" i set rile sunt afi ate.

Procesul de setare este finalizat i pe fereastra de afiare apare ~((O)) (indicatorul pentru alarm<sup>)</sup>.

#### **Atunci când sosesc data şi ora setate**

La ora setat, alarma va suna timp de aproximativ 10 secunde, iar mesajul selectat va fi redat.

Atunci când redarea se încheie, IC recorder-ul se va opri automat la începutul acelui mesaj.

## **Reascultarea unui mesaj**

Ap sai $\blacktriangleright$ , i acela i mesaj va fi redat de la început.

## **Oprirea alarmei înainte s înceapă redarea**

Ap sai ■ în timp ce sun alarma. Pute i s opri i redarea alarmei chiar i atunci când este activat funcia HOLD (blocare).

#### **Schimbarea set rii pentru alarm**

1 Selecta i "ALARM" – "LIST" din meniu, apoi ap $sa$ i $\blacktriangleright$ 

Este afi at lista de alarme.

2 Ap sa i lessau **pentru** a selecta elementul pe care dori i s îl schimba i, apoi ap sa i  $\blacktriangleright$ il,

3 Ap sa i les sau **Pel** pentru a selecta "EDIT,"

apoi ap sa i ►■

Redarea/  $41$ 4 Selecta i "DATE," o zi a s pt mânii, sau "DAILY," apoi ap sa i $\rightharpoonup$  . tergerea

 $5$  Setaidata iora iap sai  $\blacktriangleright$  .

"EXECUTING..." i set rile sunt afi ate.

#### Anularea set rii pentru alarm

Urma i pa ii 1 i 2 din "Schimbarea alarmei pentru setare". La pasul 3, selecta i "CANCEL" i apăsa i ▶■ Este afi at "CANCEL ALARM?" (anula i alarma?). Ap sa i les or **PPI** pentru a selecta "YES," i ap sa i la Alarma va fi anulat i indicatorul pentru alarm va disp rea de pe fereastra de afi are.

#### **Note**

- Pute i seta o singur alarm la un mesaj.
- Dac ora pentru alarm sose te în timp ce este redat un alt mesaj cu alarm, reda rea se opre te i este redat mesajul nou.
- Dac ora pentru alarm sose te în timpul înregistr rii, alarma va suna după terminarea înregistr rii. " $\Box$ " se va aprinde intermitent atunci când sose te ora pentru alarm.
- Dac în timpul înregistr rii sose te ora pentru mai multe alarme va fi redat numai primul mesaj.
- Atunci când sose te ora pentru alarm în timp ce IC recorder-ul se afl în modul pentru meniu, alarma va suna i modul pentru meniu va fi anulat.
- Dac împ rii un mesaj pentru care seta i o alarm, setarea pentru alarm r mâne valabil numai pentru prima parte a mesajului.
- Setarea pentru alarm nu va fi anulat atunci când se încheie redarea alarmei.
- Atunci când a i setat 30 de alarme, nu pute i s seta i încă una. Mai întâi anula i o alarmă.
- Dac terge i un mesaj la care a i setat o alarm, i alarma va fi anulat.

# **Ştergerea mesajelor**

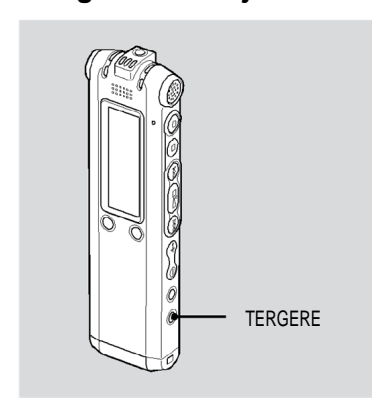

Pute i s terge i mesajele înregistrate unul câte unul sau toate mesajele dintr un director în acela i timp.

#### **Not**

Odat ce o înregistrare a fost tears, nu o pute i recupera.

## tergerea fiec rui mesaj

Pute i s terge i mesajele nedorite, p strând toate celelalte mesaje. Atunci când este ters un mesaj, mesajele care r mân vor avansa i vor fi numerotate din nou astfel încât s nu r mân spa iu între mesaje.

1 Ap sa i ERASE (tergere) în timp ce reda i mesajul pe care dori i să îl terge i sau apăsa i ERASE mai mult de o secund în timp ce IC recorder-ul se afl în modul de oprire.

Vor fi afi ate titlul mesajului, num rul mesajului i "ERASE? [ERASE] TO EXECUTE" (tergei? tergere de executat) i mesajul va fi redat.

at<br>at<br>at<br>3 2 Ap sa i din nou ERASE în timp ce este afi at "ERASE? [ERASE] TO EXECUTE" .

Mesajul este ters, iar mesajele urm toare vor fi numerotate din nou.

#### Anularea tergerii

Ap sa i■ (stop).

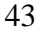

Redarea/ tergerea

# **Ştergerea tuturor mesajelor dintr-un director**

Selecta i "ERASE ALL" (tergere toate) din meniu (pagina 54).

**Editarea mesajelor**

# **Împ** r irea unui **mesaj în două**

Pute is împ rii un mesaj în timpul red rii, astfel încât mesajul să fie împăr it în dou pri jun nou numă r de mesaj este ad ugat p r ii mai noi a mesajului împ r it. Împ rind un mesaj, pute i să găsi mai u or punctul din care dori i s reda i atunci când face i o înregistrare lung, de exemplu în cadrul unei edin e. Pute i s împ rijun mesaj pân când num rul total de mesaje din director ajunge la 999 sau pân când num rul total de mesaje din toate directoarele ajunge la 1012.

#### **M** Note

- Pentru a împ r i un mesaj ave i nevoie de o anumit cantitate de spa iu în memorie. Pentru mai multe informa ii consulta i "Limit ri de sistem" de la pagina 79.
- Dac împ rii un mesaj cu marc (i) de prioritate, marca(ile) de prioritate vor fi ad ugate ambelor p r i ale mesajului împ r it.
- Atunci când împ r i i un mesaj cu titlu, partea cea nou va avea acela i titlu.

Nu pute is împ rii un mesaj exact la începutul sau sfâr itul mesajului sau în jurul unui marcaj.

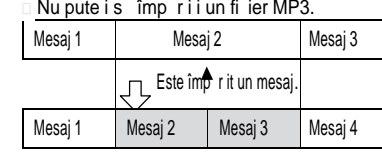

Sunt ad ugate numerele mesajelor.

1 În timpul red rii, ap sa i DIVIDE<sup>+</sup> (marcaj).

Sunt afi ate titlul mesajului, num rul mesajului i "DIVIDE? [DIVIDE] TO EXECUTE" (împ rii? Împ rire de executat).

 $2$  Ap sa i DIVIDE $/$  (marcaj) înc o dat  $.$ Vor fi ad ugate numerele mesajelor urm toare.

 $45$ 45

# Editarea mesajelo

# **Mutarea unui mesaj într-un alt director**

## **Not**

Atunci **cân**d " " este afi at ca indicator pentru director, nu pute i s muta i un mesaj (pagina 66).

- **1** Selecta i mesajul pe care dori i s îl muta i.
- **2** Selecta i "MOVE" (mutare) în meniu i ap sa  $i \rightarrow \blacksquare$
- 3 Ap sa i lessau **Pentru** a selecta directorul în care dori i s muta i mesajul, apoi ap sa i $\rightharpoonup$  .

Este afi at "EXECUTING..." i mesajul este mutat în directorul destina ie. Atunci când muta i un mesaj în alt director, mesajul original din directorul anterior va fi ters.

#### Anularea mut rii mesajului

Ap sai  $\blacksquare$  (stop) înainte de pasul 3.

# Ad ugarea m rcii(lor) de **prioritate** – **func** ia **Priority Mark**

Pute i s ad uga i m rci de prioritate mesajelor importante. Exist patru niveluri, \*\*\* (cel mai important),

 $"\star\star,"$  i nici o marc de prioritate. Pute i s ad uga i m rci de prioritate atât în modul de oprire, cât i în modul de redare.

- Nu pute is ad uga im rci de prioritate fi ierelor MP3.
- 1 Selecta i mesajul pe care dori i s îl marca i.
- **2** ine i ap sat pe  $\qquad \qquad \longrightarrow R-B/\nmid \qquad$  (prioritate). Indicatorul " " va lumina intermitent.
- **3** ine i ap sat pe **A-B/** (prioritate) din nou pentru a ad uga marca de prioritate.

De fiecare dat când ine i ap sat pe  $\sqrt{\phantom{a}}$ A-B/ $\star$ , marca(ile) de prioritate se va(or) schimba dup cum urmeaz :

<mark>□Fr mare ⊀¤∹□★★</mark> —□★★★ —

**U t i l i zarea funcţiei de meniu**

# **Efectuarea set rilor pentru meniu**

1 ine i ap sat pe **C**/MENU mai mult de o secund pentru a introduce modul pentru meniu.

Va fi afi at fereastra pentru afi area meniului.

- 2 Ap sa i lessau **portantes** a selecta elementul din meniu pentru care dori i s efectua i setarea i apoi ap sa i  $\blacktriangleright$  .
- 3 Ap sai **Exau pentru a** selecta setarea pe care dori i să o seta i, apoi apăsa i $\blacktriangleright$  .
- $4$  Ap sa i  $\Box$  pentru a ie i din modul pentru meniu.

# **Not**

Dac nu ap sa i nici un buton timp de un minut, modul pentru meniu este anulat i fereastra revine la afi ajul normal.

#### **Revenirea la fereastra anterioară**

Ap sa CI/MENU în timpul modului pentru meniu.

Utilizarea func iei de meniu  $47$ 

# **Set rile din meniu**

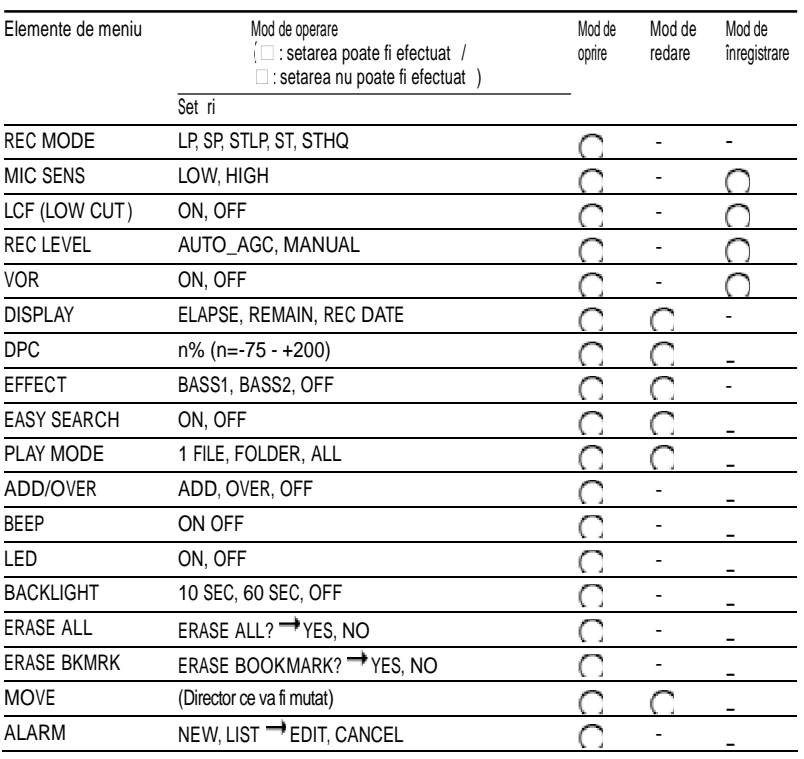

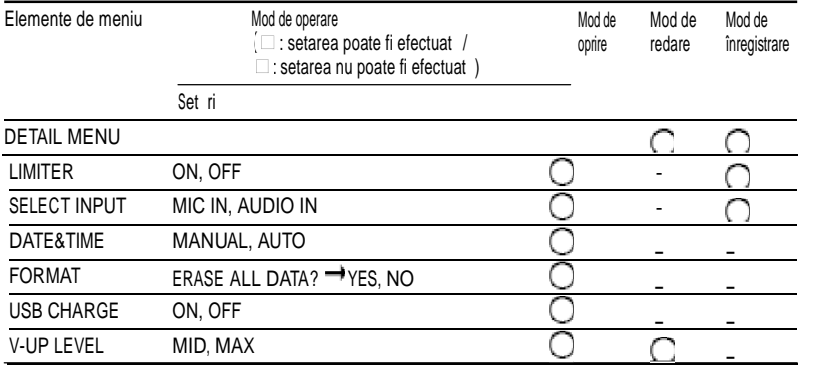

# Utilizarea funciei de meniu Utilizarea funcţiei de meniu

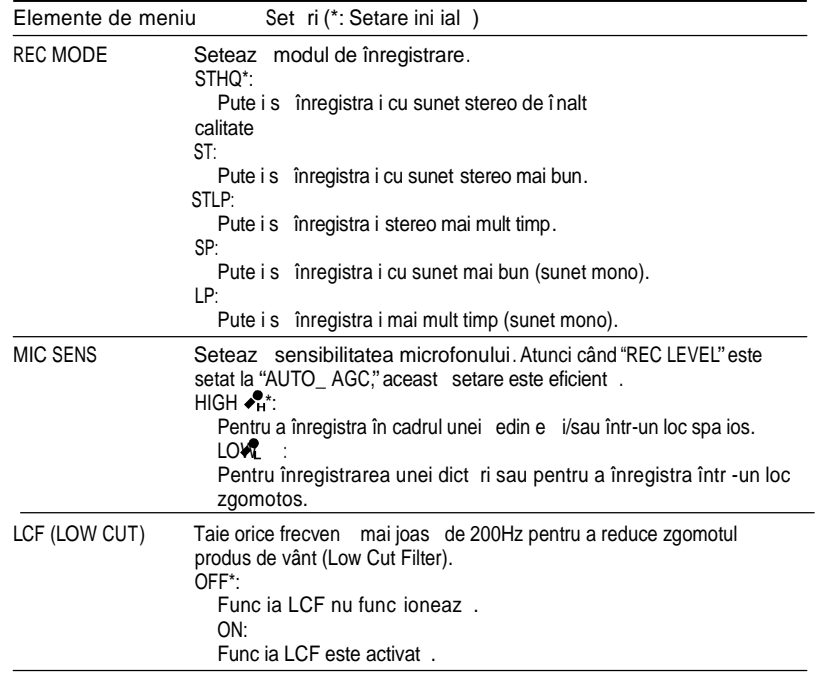

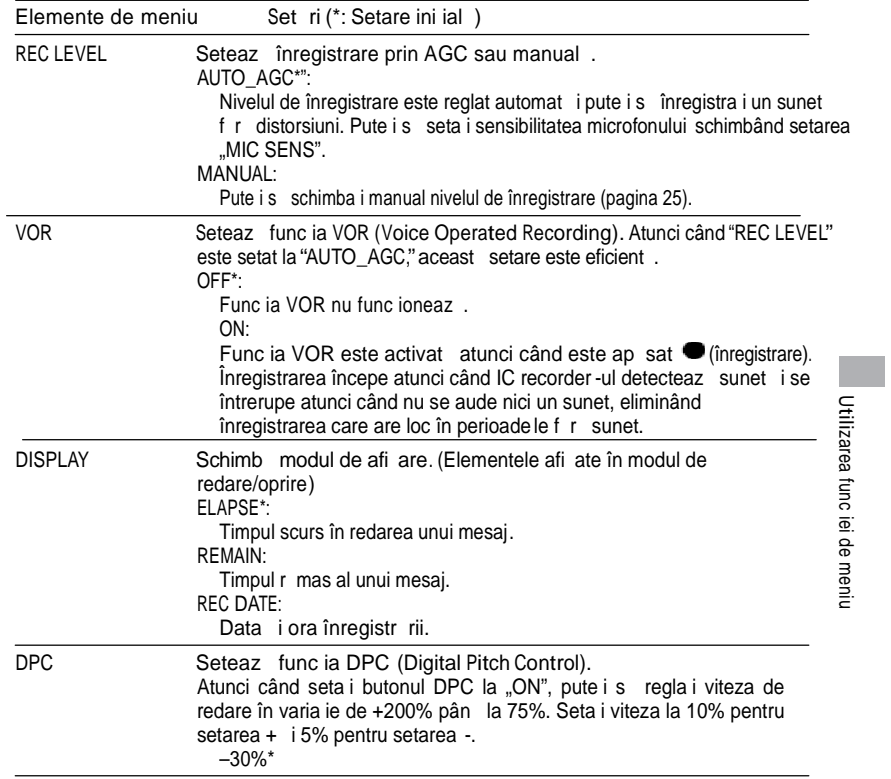

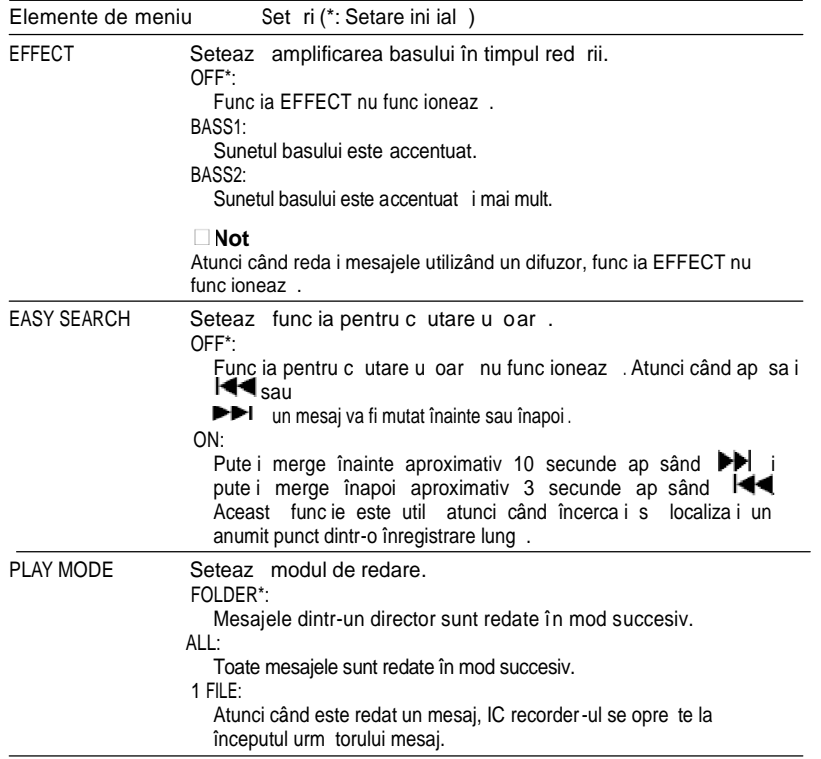

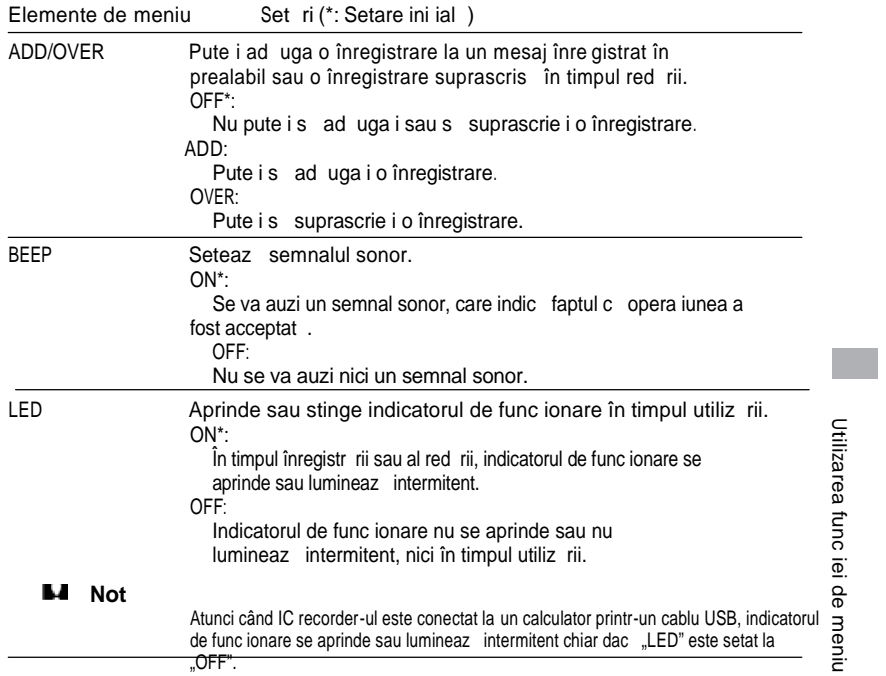

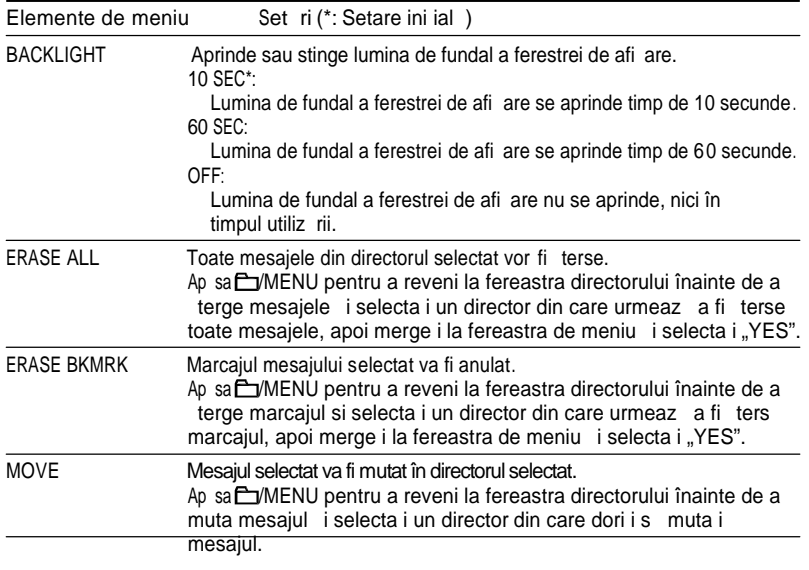

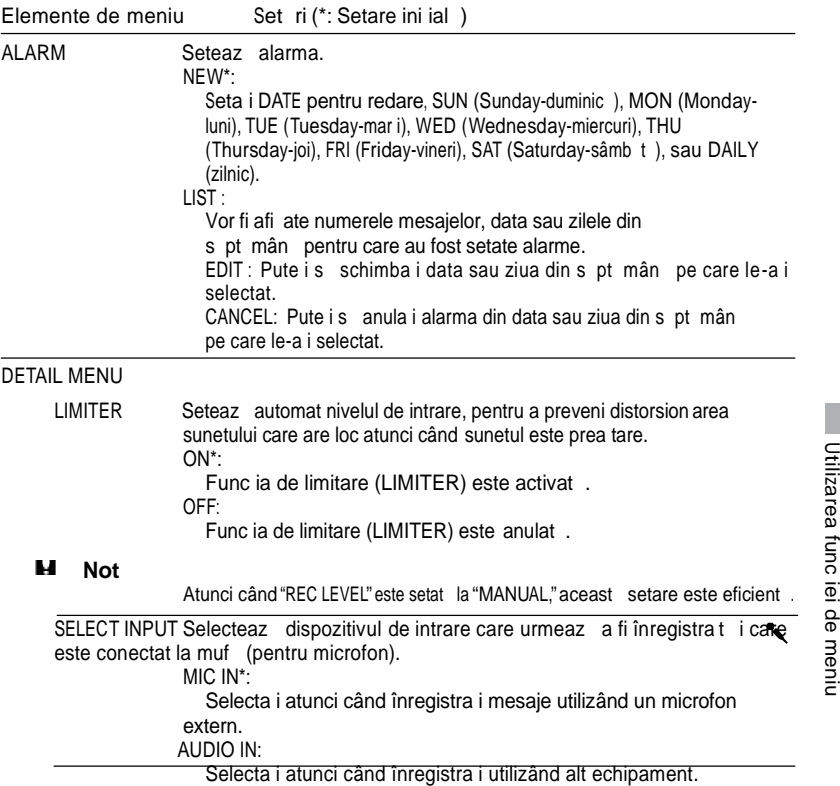

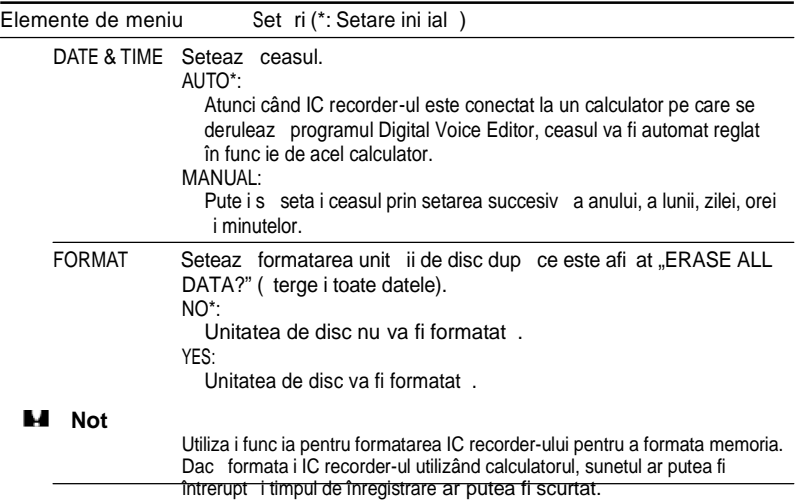

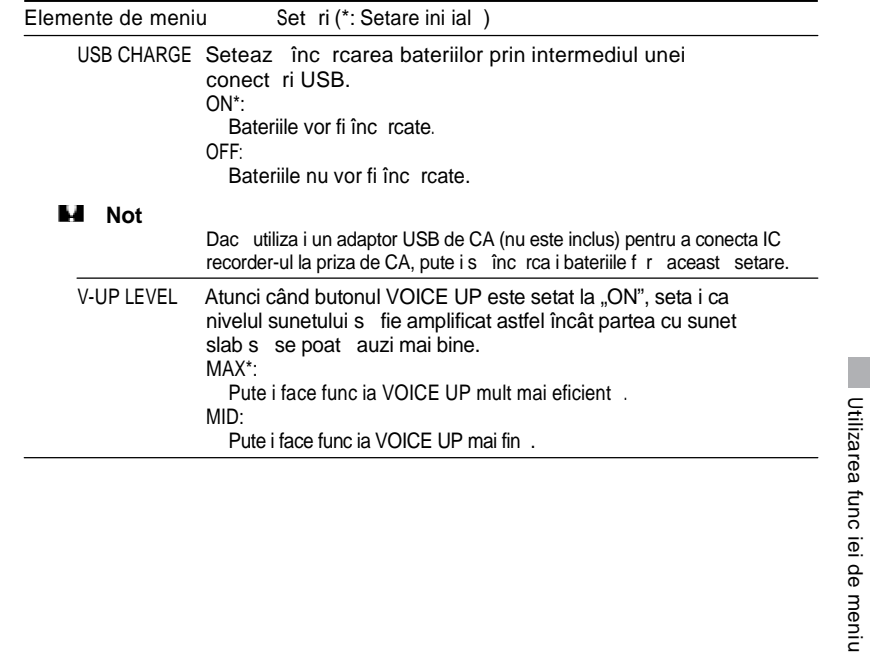

Utilizarea funcţiei de meniu

**Utilizarea IC recorder-ului cu calculatorul**

# **Utilizarea programului furnizat Digital Voice Editor**

# **Ce pute i face utilizând programul Digital Voice Editor**

Programul Digital Voice Editor v permite s transfera i mesajele pe monitorul de afi are, s le salva i pe hard disk-ul calculatorului is le reda i is le edita i.

- Transferarea mesajelor înregistrate de pe IC recorder pe calculator
- Salvarea mesajelor pe hard disk-ul calculatorului
- Vizualizarea, redarea sau editarea mesajelor pe calculator

Transferarea mesajelor înapoi pe IC recorder. Pute is ad uga i un fi ier MP3 a a cum este el.

Expedierea unui mesaj vocal prin programul de e-mail MAPI.

Utilizarea tastelor de transcriere pentru redarea unui mesai i transcrierea acestuia prin utilizarea unui procesor de texte sau a unei ferestre de editare.

Transcrierea mesajului de pe IC recorder prin programul de recunoa tere vocal Dragon NaturallySpeaking® (numai atunci când pe calculator este instalat Dragon NaturallySpeaking® versiunea 5.0 (sau mai nou ) Preferred sau Professional Edition

Utilizând Utilitarul pentru înregistrarea CD-urilor pentru DVE, pute i s reda i melodiile unui CD introdus în unitatea de disc a calculatorului is salva i melodiile de pe CD pe hard disk-ul PC-ului cu un format suportat de Digital Voice Editor. Apoi fi ierele salvate pot fi ad ugate pe IC recorder cu Digital Voice Editor.

Pute i realiza un CD audio sau un CD de date utilizând utilitarul pentru arderea CD urilor pentru DVE.

Utilizarea Utilitarului pentru înregistrarea CD-urilor i/sau a Utilitarului pentru arderea CD-urilor este limitat la scopurile **personale**.

## Cerin e de sistem

Calculatorul i programul de sistem trebuie s îndeplineasc urm toarele cerin e:

IBM PC/AT sau compatibil

- CPU: procesor 266 MHz Pentium® II sau mai nou
- RAM: 128 MB sau mai mult
- Spa ju pe hard disk: 70 MB sau mai mult în func je de m rimea j num rul fi ierelor audio pe care le stoca i.
- CD-ROM drive (Pentru a crea un CD audio sau de date CD, este necesar o unitate de disc CD-R/CD-RW.)
- Port: port USB (este suportat Hi-Speed USB)
- Plac de sunet: Windows® XP Media Center Edition 2005, Windows® XP Media Center Edition 2004, Windows® XP Media Center Edition, Windows® XP Professional, Windows® XP Home Edition, Windows® 2000 Professional compatibil
- Afi aj: High color (16 bi i) sau mai mult i 800  $\Box$  480 puncte sau mai multe

SO: Microsoft® Windows® XP Media Center Edition Service Pack 2 sau mai nou 2005/Windows® XP Media Center Edition Service Pack 2 sau mai nou 2004/ Windows® XP Media Center Edition Service Pack 2 sau mai nou /Windows® XP Professional Service Pack 2 sau mai nou/Windows® XP Home Edition Service Pack 2 sau mai nou/Windows® 2000 Professional Service Pack 4 sau o instalare mai nou (Nu pute i s utiliza i acest program cu Windows® 95/ Windows® 98/Windows® 98 Second Edition/ Windows® Millennium Edition/ Windows® NT.)

#### **Note**

Nu pute i utiliza acest program cu sistemul Macintosh.

Nu sunt suportate un calculator asamblat manual, un calculator al c rui sistem de operare este instalat sau actualizat de c tre utilizator sau un calculator cu un mediu de operare cu ini ializare multipl.

**Notă asupra transcrierii mesajelor**

59<br>Thilizarea IC recorder-ului cu calculatoru<br>59 Atunci când utiliza i programul pentru **Sal** recunoa tere vocal Dragon NaturallySpeaking® pentru a transcrie un mesa, calculatorul trebuie s îndeplineasc i cerin  $\frac{d\vec{E}}{dt}$ de sistem solicitate de Dragon NaturallySpeaking.

59

Utilizarea IC recorder

in<br>E S

#### **Notă asupra expedierii**

#### **e-mail-urilor vocale**

Atunci când utiliza i Microsoft® Outlook Express 5.0/5.5/6.0 pentru a trimite e-mailul vocal al unui mesaj, calculatorul trebuie s îndeplineasc i cerin ele de sistem solicitate de Outlook Express .

#### **Instalarea programului**

Instala i programul Digital Voice Editor pe hard disk-ul calculatorului.

**Note**

- Atunci când instala i Digital Voice Editor, pute i s crea i toate tipurile de fi iere compatibile cu excep ia fi ierelor DVF  $(TRC)$ . (Pute is reda i fi ierele DVF (TRC).) Atunci când instala i ambele tipuri de Digital Voice Editor, asigura i-v c selecta i instalarea suprascrierii pentru a manevra toate formatele de fi jere compatibile.
- Nu conecta i IC recorder-ul la calculator înainte de a instala Programul; Este posibil ca IC recorder-ul s nu fie recunoscut sau ca programul s nu fie instalat corect
- Înainte de a instala programul Digital Voice Editor închide i toate programele în curs de derulare.
- Atunci când instala i programul în Windows® 2000 Professional, nu uita i s v înregistra i în Windows cu numele de utilizator de "Administrator. "
- Atunci când instala i sau dezinstala i programul în Windows® XP Media Center Edition 2005/Windows® XP Media Center Edition 2004/Windows® XP Media Center Edition/ Windows® XP Professional/Windows® XP Home Edition, înregistra i un nume de utilizator cu contul "Administratorul calculatorului".  $\int$ <sup> $\int$ </sup> Pentru a afla dac $\int$  numele de utilizator are

un cont de "Administrator al calculatorului", deschide i "User Accounts" din "Control Panel" i consulta i sec junea de sub numele de utilizator care este afi at).

- Atunci când programul "Memory Stick Voice Editor 1.0/1.1/1.2/2.0" a fost deja instalat, instalarea programului furnizat dezinstaleaz automat programul "Memory Stick Voice Editor". (Mesajele nu sunt terse.)
- Dup instalare, este instalat i modulul<br>Microsoft DirectX în funcie de sistemul de operare al calculatorului. Acest modul nu este ters dup dezinstalarea programului.
- Dup instalarea programului Digital Voice Editor, nu instala i programul "Memory Stick Voice Editor 1.0/1.1/1.2/2.0". Este posibil ca Digital Voice Editor s nu func ioneze corespunz tor.
- Cu programul furnizat pute i s salva i sau s edita i mesajele din "Memory Stick".

 $60<sup>10</sup>$ 

- **1** Asigura i-v c IC recorder-ul nu<br>este conectat, apoi porni i este conectat, calculatorul i deschide i Windows.
- 2 Introduce i CD-ROM-ul furnizat în unitatea de disc pentru CD-ROM. Instalatorul porne te automat i apare fereastra de deschidere. Dac instalatorul nu porne te, executa i dublu-clic pe [DVE Setup.exe] în directorul [în englez].

Dac a i instalat deja o versiune mai veche a programului Digital Voice Editor sau orice alt versiune "Memory Stick Voice Editor". Poate fi afi at caseta de dialog pentru dezinstalarea versiunii mai vechi (Mesajele nu sunt terse.) Pentru a dezinstala programul urma i instruc iunile de pe ecran, apoi va începe instalarea versiunii actuale.

**3** Urma i instruc iunile afi ate. Atunci când apare caseta de dialog [Restart] executa i clic pe [OK] pentru a reporni calculatorul. Instalarea este complet.

Atunci când este afi at caseta de dialog pentru selectarea limbii de asisten, executa i clic pe limba dorit.

Atunci când este afi at caseta de dialog pentru introducerea numelui de in torului introduce i numele de in torului pentru avantaje i restric ii în utilizarea programului Digital Voice Editor.

#### **Note**

Nu pute i s schimba i numele de in torului odat ce îl introduce i. V rug m s -l scrie i i s -l p stra i pentru utiliz ri ulterioare.

Un fi ier înregistrat de pe un CD nu poate fi manipulat decât pe calculatorul pe care este înregistrat. Manipularea unui fi jer este limitat între calculatoarele care au acela i nume de utilizator în timpul instal rii programului Digital Voice Editor. Dac se încearcă modificarea ilegală a oricărei date sau un fi ier este utilizat în afara scopurilor personale, fi ierul ar putea fi imposibil de redat sau programul Digital Voice Editor ar putea deveni nefunc ionabil.

#### **Dezinstalarea programului**

Atunci când dori i s dezinstala i programul urma i pa ii de mai jos.

1 Executa i clic pe [Start] i selecta i [Programs], [Sony Digital Voice Editor 3] apoi [Uninstall].

Dezinstalatorul este activat.

2 Urma i instruc iunile afi ate.

#### **Not**

Dac doriis muta i programul pe o alt unitate de disc sau în alt director după instalare, trebuie s dezinstala i programul is îl reinstala i. Programul nu func ioneaz corespunz tor dac doar muta i fi ierul.

# **Sfaturi**

Pute i s activa i dezinstalatorul executând clic pe [Start] apoi selectând [Settings],

[Control Panel], i [Add/Remove Programs]. Dezinstalarea nu terge fi ierele cu mesaje.

# **Conectarea IC recorderului la calculator**

Pute i s transfera i datele de pe IC recorder pe calculator conectân d IC recorder-ul la calculator. Utiliza i cablul de legătură USB furnizat cu IC recorder-ul pentru a conecta conectorii USB ai IC recorder-ului i calculatorul.

IC recorder-ul este recunoscut de calculator imediat ce este conectat cablul. Pute is conecta i is deconecta i cablul atunci când IC recorder-ul i calculatorul sunt pornite sau oprite.

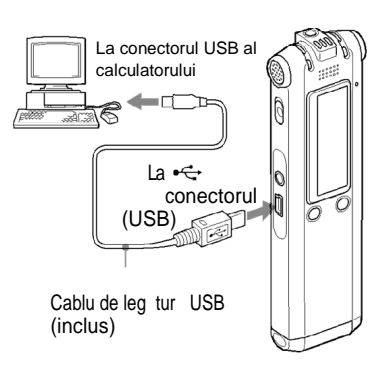

#### м **Note**

- Înainte de a conecta IC recorder-ul la calculator instala i programul Digital Voice Editor. Altfel, ar putea ap rea un mesaj ca [Found New Hardware Wizard] atunci când conecta i IC recorder-ul la calculator. În acest caz, executa i clic pe [Cancel].
- Nu conecta i mai mult de dou dispozitive USB la calculator. Nu este garantat o func ionare normal.

Utilizarea IC recorder-ung cro calculatorul r<br>CC Utilizarea acestui IC recorder cu un distribuitor USB sau cu un cablu prelungitor USB nu este garantat 2 □ În func ie de dispozitivele USB conectate pot calculatorul ap rea defec iuni.

<sup>j</sup> Înainte s conecta i IC recorder-ul la calculator verifica i dac bateriile sunt introduse în IC recorder.

63

Ξ

**Utilizarea**  $\overline{\circ}$ recorde

Atunci când conecta i IC recorder-ul la calculator, asigura i-v c IC recorder-ul se afl în modul de oprire.

V sf tuim s deconecta i cablul de la calculator atunci când nu utiliza i Digital Voice Editor.

# **Consultarea fi jerelor de asisten**

Pentru detalii despre fiecare opera iune consulta i fi ierele pentru asisten.

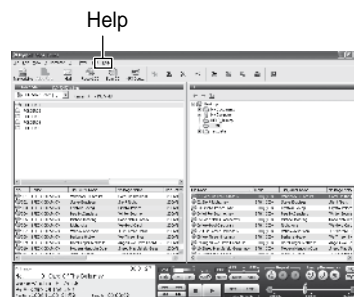

# **Redarea fi** jerelor **MP3 utilizând IC recorder-ul**

Pute i s reda i fi iere MP3 de pe calculator utilizând IC recorder-ul. Există dou moduri de a copia fi iere MP3 pe IC recorder: utilizând programul Digital Voice Editor i tr gând i eliberând fi ierul utilizâ nd Windows Explorer.

Durata maxim de redare (melodiile\*), atunci când reda i fi iere MP3 utilizând IC recorder-ul, este dup cum urmeaz :

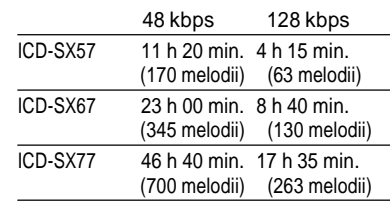

\* În cazul în care pe IC recorder sunt transferate melodii de câte 4 minute fiecare.

# **Utilizarea programului Digital Voice Editor**

- 1 Conecta i IC recorder-ul la calculator utilizând cablul USB furnizat (pagina 63).
- **2** Deschide i programul Digital Voice Editor *i* copia i fi jerele MP3 de pe calculator pe IC recorder. IC recorder-ul poate recunoa te pân la 511 directoare. Atunci când într-un director se afl un singur fi ier, pute i crea pân la 340 de directoare, i când sunt 5 directoar e pute i s copia i pân la 1012 fi iere în total, cu câte 999 de fi iere în
- **3** Deconecta i IC recorder-ul de la calculator, apoi ap sa i EVMENU pentru a selecta directorul dorit.

fiecare director.

- 4 Ap sai I**dd** or **PPI** pentru a selecta fi ierul pe care dori i s îl reda i, apoi ap sa i .
- **5** Ap sa i■ pentru a opri redarea.

# **Utilizare Windows Explorer**

#### **Not**

Atunci când copia i fi ierele MP3 utilizând Windows Explorer i nu programul Digital Voice Editor, pute i s reda i fi jerele MP3 ca de obicei, dar nu pute i s ad uga i/suprascrie i înregistrarea, s împ rii fi iere  $(mesaje)$ , s $i$  ad uga i marcaje sau s $i$  ad uga i m $i$ rci de prioritate.

- 1 Conecta i IC recorder-ul la calculator utilizând cablul USB (pagina 63). Deschide i "My Computer" i asigura i-v c pe ecranul Windows a fost recunoscut un disc amovibil nou.
- **2** Trage i i elibera i directorul în care sunt stocate fi ierele MP3 pe discul amovibil.

IC recorder-ul poate recunoa te pân la 500 de directoare. Pute i s copia i pân la 999 de fi iere într-un director i pân la 5000 de fi iere în total.

65

Utilizarea IC recorder-ului cu calculatorul

Utilizarea IC recorder-ului cu calculatoru

- **3** Deconecta i IC recorder-ul de la<br>calculator, apoi ap sa i EJMENU calculator, apoi ap sa i pentru a selecta directorul dorit.
- 4 Ap sai  $\blacktriangleleft$  sau **pentru** a selecta fi ierul pe care dori i s îl reda i, apoi ap sa i  $\blacktriangleright$  .

**5** Ap sa i **■** pentru a opri redarea.

## **Construirea directoarelor** i **a fişierelor**

Directoarele i fi ierele sunt afi ate pe ecranul calculatorului a a cum este ilustrat la dreapta. Indicatorii directoarelor din fereastra de afi are a IC recorder-ului sunt urm torii: : Directoare copiate cu programul Digital Voice Editor

Directoare copiate f r programul Digital Voice Editor

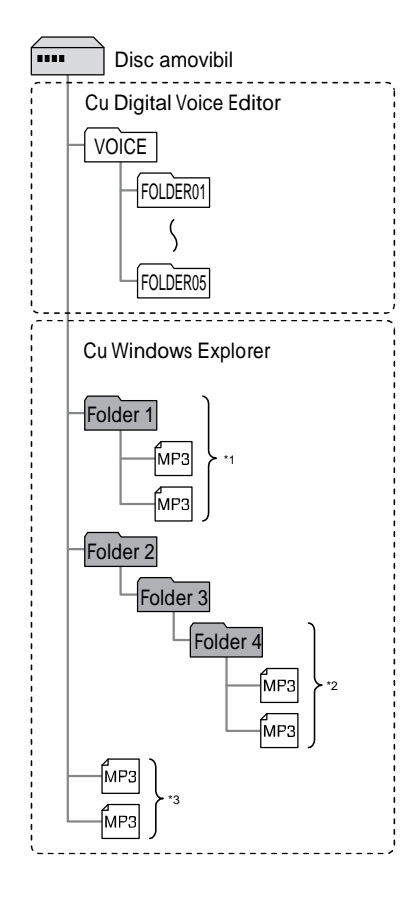

- \*1 Numele unui director în care sunt stocate fi iere MP3 va fi afi at pe IC recorder a a cum este el, a a c este mai confortabil s introduce i în avans un nume u or de amintit.
- \*<sup>2</sup> IC recorder-ul poate recunoa te pân la trei niveluri de pe discul amovibil, adic , Directorul 4, ilustrat în figur
- <sup>3</sup> Dac copia i fi iere MP3 separat, acestea sunt clasificate ca fiind în "NO FOLDER" (nici un director).

#### **Not**

Nu pute i s copia i 511 directoare sau mai multe (exceptând directoarele VOICE) sau fi ierele pe un disc amovibil în func ie de limit rile de sistem.

# **Utilizarea IC Recorder-ului ca** dispozitiv USB memorie de mas

Atunci când IC recorder-ul este conectat la calculator printr-un cablu USB, imaginile sau textele din calculator, precum i mesajele sau fi ierele înregistrate cu ajutorul IC recorder-ului pot fi stocate temporar în IC recorder.

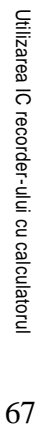

# **Troubleshooting**

Inainte de a duce IC recorder-ul la reparat, verifica i următoarele sec iuni. Dac oricare dintre probleme persistă după efectuarea acestor verificări, consulta i cel mai apropiat distribuitor Sony.

## **IC Recorder**

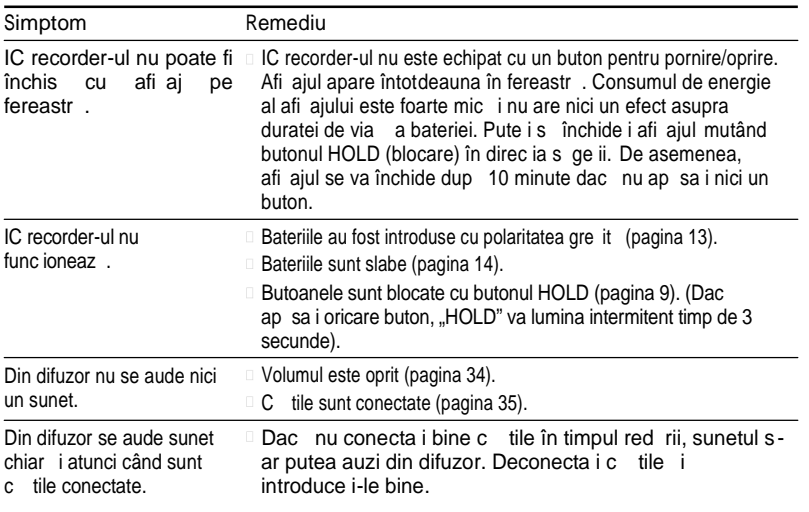

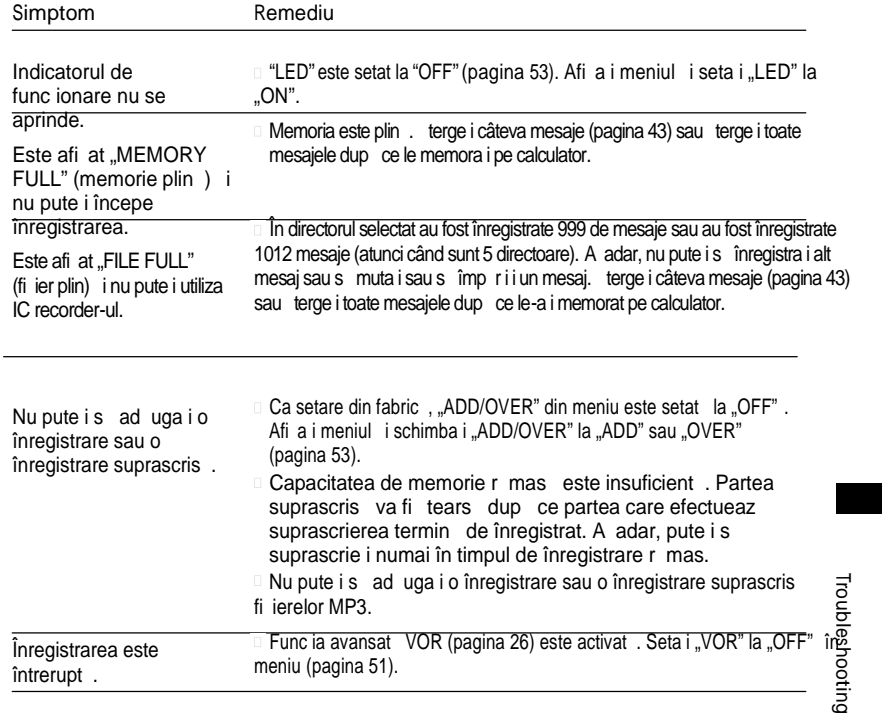

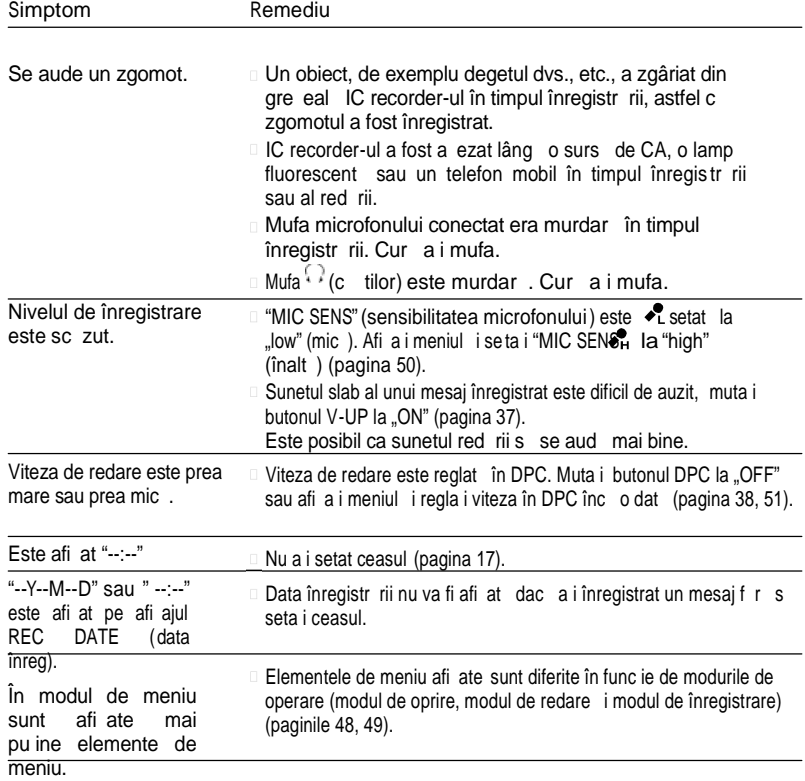

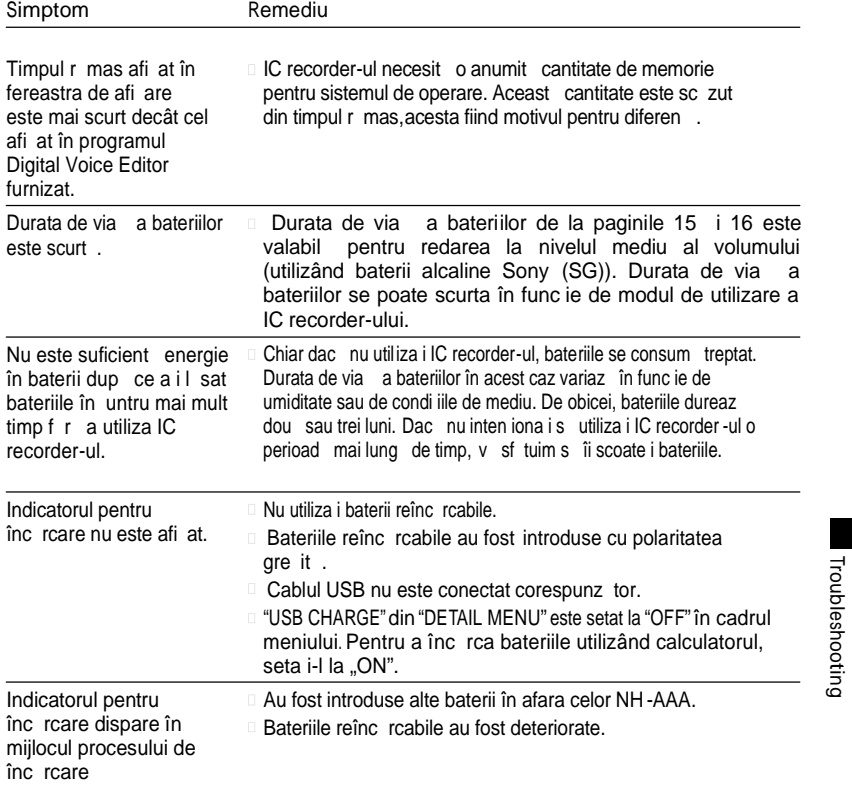

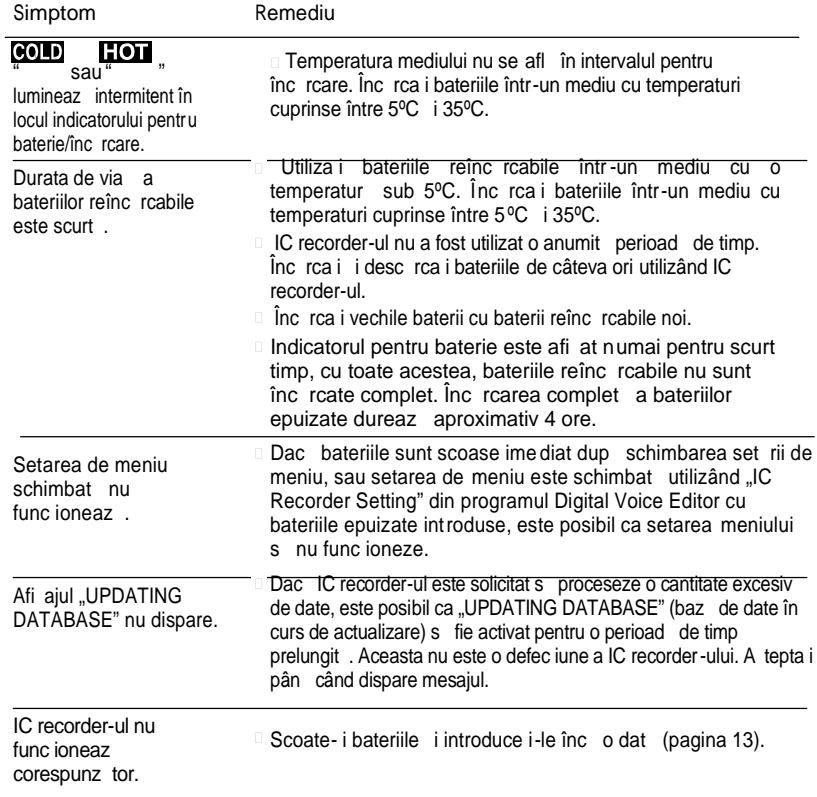
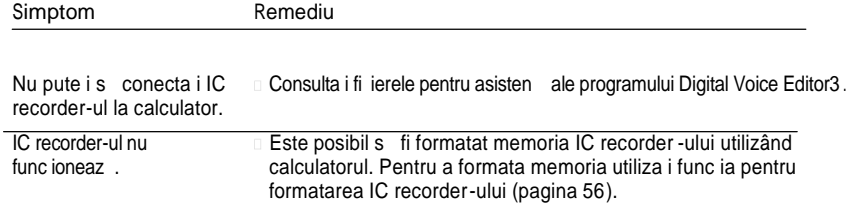

ine i minte c mesajele înregistrate ar putea fi terse în timpul lucr rilor de repara ii.

#### **Digital Voice Editor**

De asemenea, consulta i i fi ierele pentru asisten ale programului Digital Voice Editor.

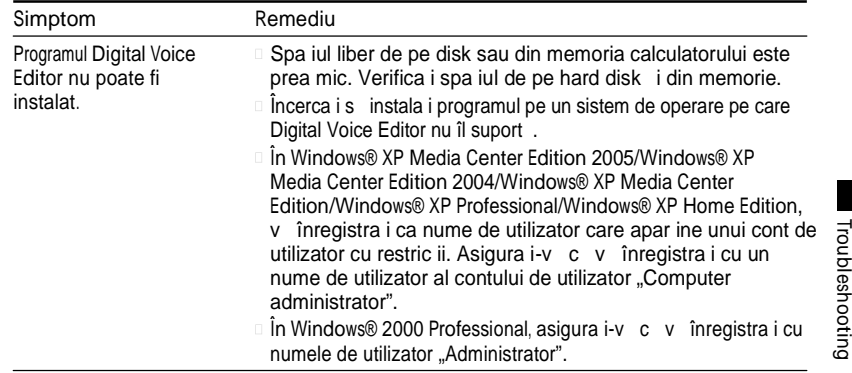

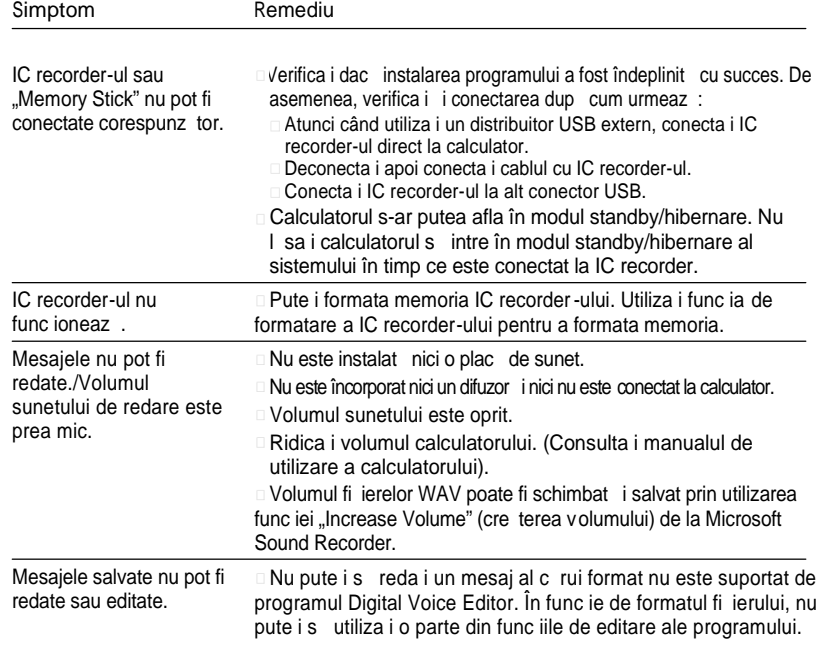

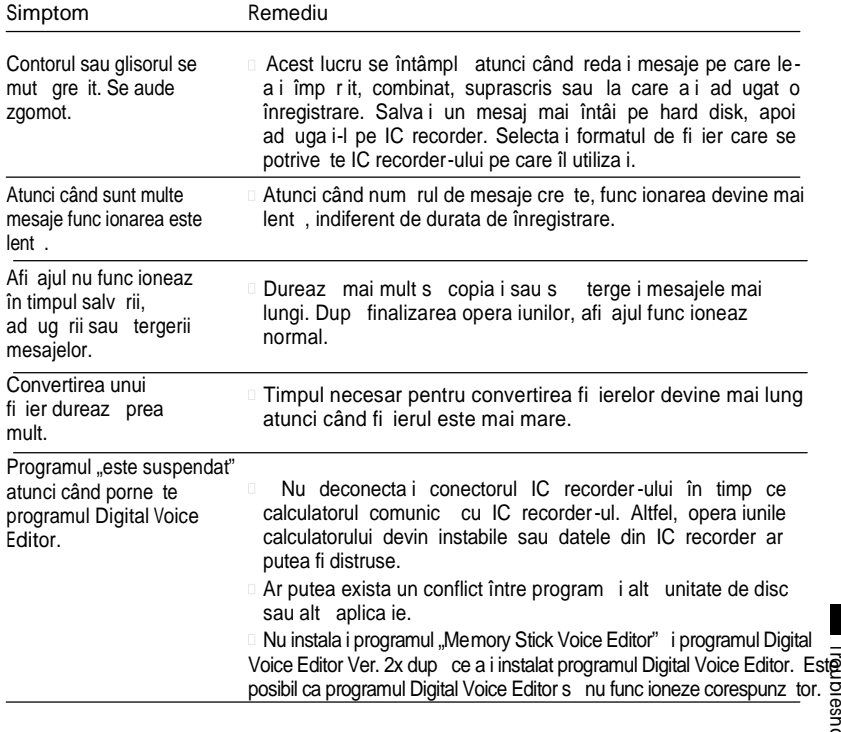

Tr<u>eu</u>bleshooting

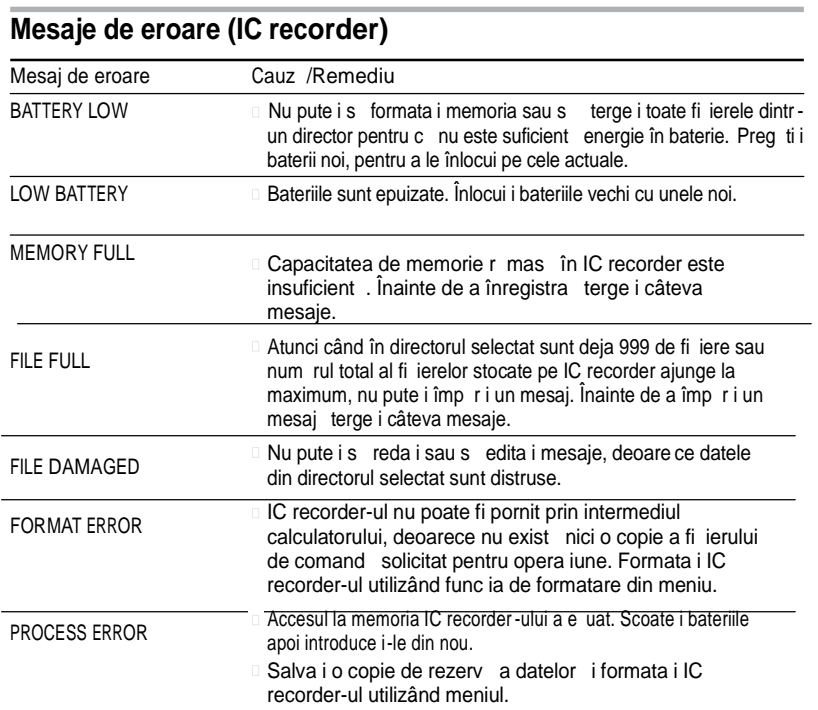

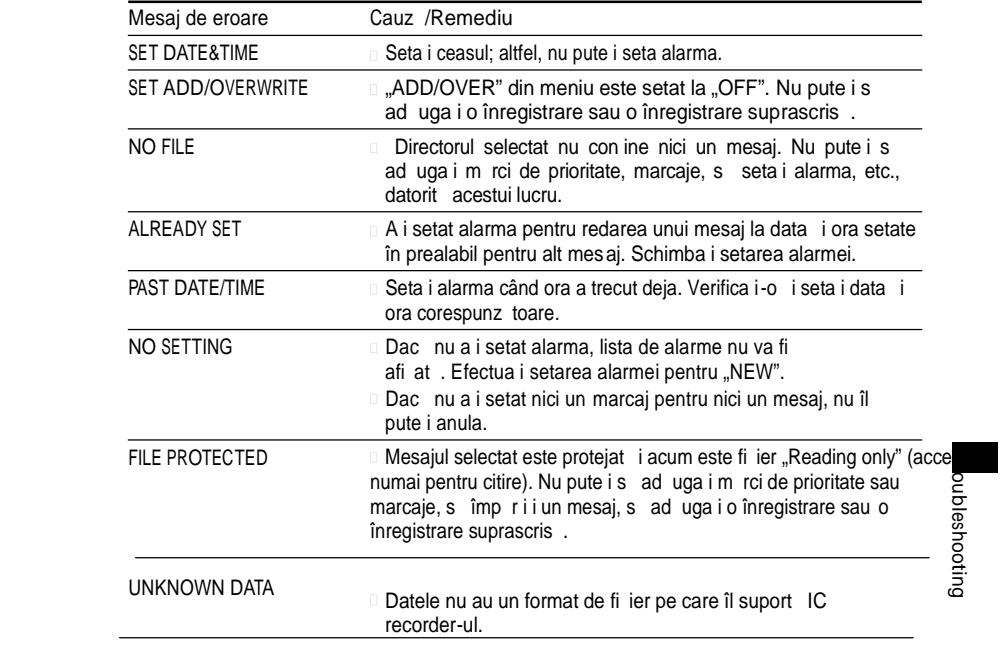

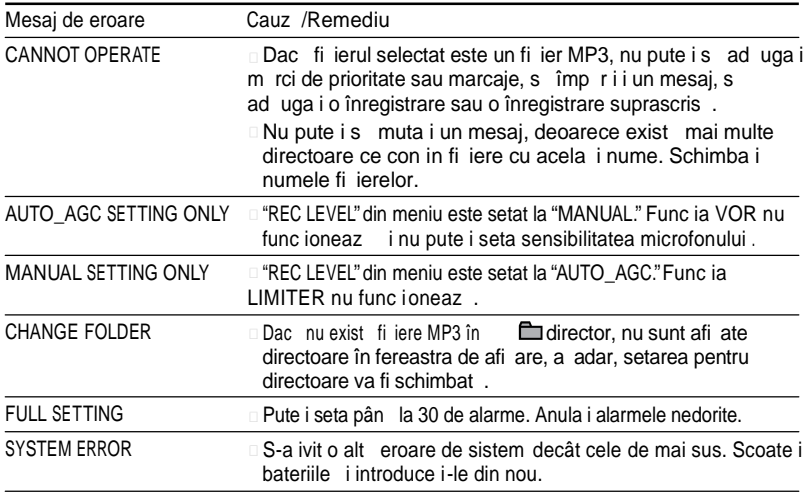

#### Limit rile de sistem

Există unele limitări de sistem în ce prive lte IC recorder -ul. Problemele prezentate mai jos nu sunt defec iuni ale IC recorder -ului.

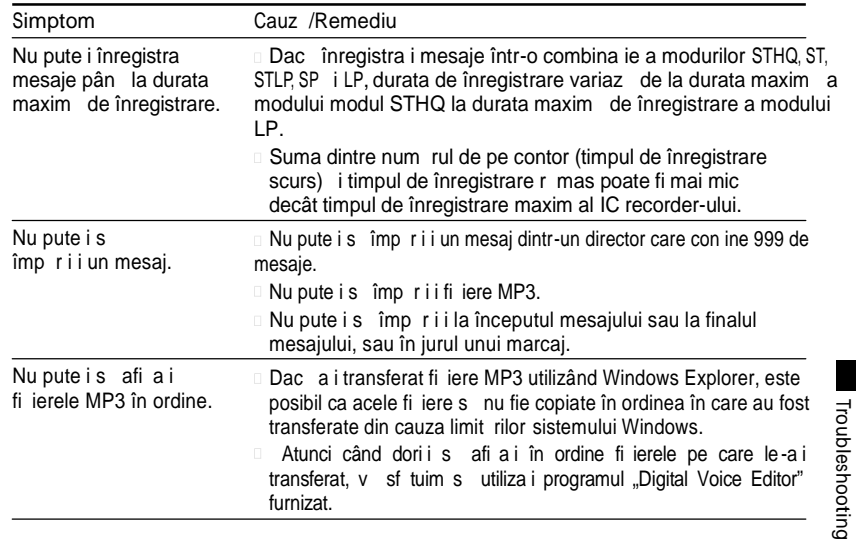

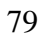

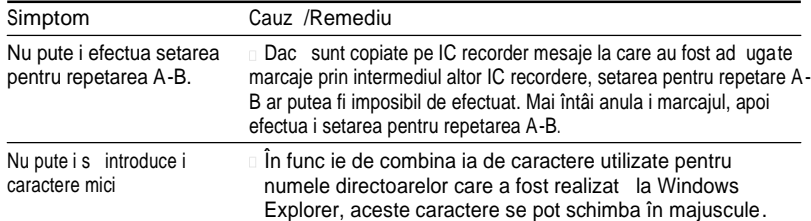

**Informa ii suplimentare** 

# **Înregistrarea cu alt echipament**

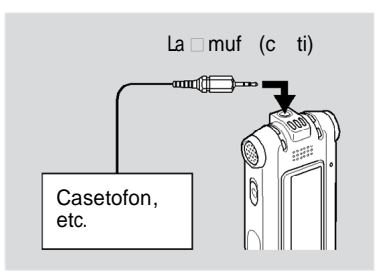

Pentru a înregistra sunetul de pe IC recorder cu alt echipament, conecta i mufa (pentru căşti) la conectorul de intrare audio (mini-muf , stereo) al altui echipament utilizând cablul audio de leg tur \*.

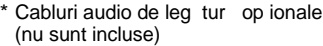

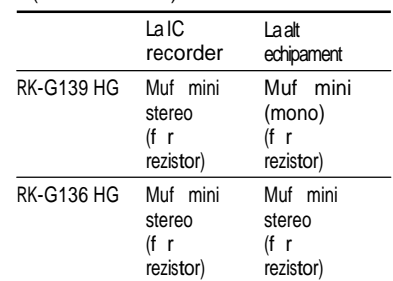

Informa ii suplimentare Informa ii suplimentare<br>Informa

# **Utilizarea unui adaptor USB (nu este inclus)**

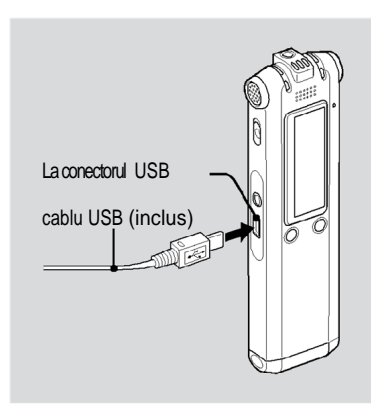

Pute i schimba bateriile reînc rcabile conectând IC recorder-ul la o priz de CA utilizând un adaptor USB de CA (nu este inclus).

Pute i înc rca bateriile în timp ce utiliza i IC recorder-ul, astfel încât să vă fie mai u or atunci când înregistra i mai mult timp.

- 1 Conecta i cablul USB furnizat la conectorul USB al IC recorder-ului.
- 2 Conecta i un adaptor USB de CA (nu este inclus).
- **3** Conecta i adaptorul USB de CA la o priz de CA.

În timp ce se încarc bateriile, pe ecran sunt afi ate "CONNECTING" (în curs de conectare) i indicatorul pentru baterie. Când indicatorul pentru baterie arat

" TIME" înc rcarea este complet . (Durata de înc $r$ rcare: aprox. 4 ore $\dot{r}$ ) Atunci când utiliza i IC recorder-ul pentru prima dat, sau dup ce nu

l-a i utilizat o anumit perioad de timp, v sf tuim s înc rca i bateriile în mod repetat pân când este afi at "  $\overline{\dim}$  " .

Dac indicatorul pentru baterie nu este afi at, înc rcarea nu a fost realizat corespunz tor. Începe i din nou cu pasul 1.

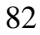

\* Aceasta este o aproximare a duratei de timp necesare înc rc rii de la baterie desc rcat la baterie plina temperatura camerei. Difer în func ie de energia r mas i de starea bateriei. De asemenea, dureaz mai mult dac temperatura bateriilor este sc zut sau dac bateriile sunt înc rcate în timp ce transfera i date pe IC recorder.

#### **Note**

- Dac " **COLD**'s au **" "Du**" este afi at în locul indicatorului pentru baterie r mas /înc rcare, nu pute i înc rca bateriile. Înc rca i bateriile într-un mediu cu o temperatur între 5 °C i 35 °C.
- Nu pute i s înc rca i bateriile în timpul red rii printr-un difuzor intern chiar dac a i conectat IC recorder-ul la o priz de perete prin intermediul unui adaptor USB de CA.
- În timp ce înregistra i (indicatorul de func ionare se aprinde sau lumineaz intermitent în ro u) sau accesa i date (indicatorul de func ionare se aprinde sau lumineaz intermitent în portocaliu i este afi at "UPDATING DATABASE…"), nu deconecta i adaptorul USB de CA de la priza de CA. Acest lucru ar putea distruge datele. Dac IC recorder-ul este solicitat s proceseze o cantitate excesiv de date, "UPDATING DATABASE..." ar putea fi afi at o perioad mai lung de timp. Aceasta nu este o defec iune. A tepta i pân când mesajul dispare din fereastra de .<br>.<br>afi are.

#### **M** suri de precau ie

#### **Energia**

Utiliza i unitatea numai la CC de 2.4 V sau 3.0 V. Utiliza i dou baterii reînc rcabile NH-AAA sau dou baterii alcaline LR03 (m rimea AAA).

#### Siguran a

Nu utiliza i unitatea în timp ce conduce i, merge i pe biciclet sau conduce i orice tip de autovehicul.

#### **Manipularea**

- Nu I sa i unitatea în locuri apropiate de surse de c Idur, sau într-un loc supus luminii solare directe, prafului excesiv sau ocurilor mecanice.
- Dac se întâmpl s cad vreun obiect solid sau lichid în unitate, scoate i bateriile i solicita i verificarea unită ji de c tre personal calificat înainte de a continua utilizarea acesteia.

#### **Zgomotul**

Atunci când unitatea este a ezat lâng o surs de CA, o lamp fluorescent sau un telefon m obil se poate auzi un zgomot în timpul înregistr rii sau al red rii.

Se poate auzi un zgomot atunci când un obiect, de exemplu degetul dvs., etc., freac sau zgârie unitatea în timpul înregistr rii.

#### **Întreţinerea**

Pentru a cur a exteriorul, utiliza i o lavet moale u or umezit în ap. Nu utiliza i alcool, benzin sau dizolvant.

Dac ave i întreb ri sau probleme cu privire la unitatea dvs., vieude m si consulta i cel mai apropiat distribuitor Sony.

#### **Recomand ri cu privire la** copiile de rezerv

Pentru a evita eventualul risc de pierdere a datelor printr-o opera iune accidental sau datorit unei defec iuni a IC recorder-ului, v recomand m s salva i o copie de rezerv a mesajelor înregistrate pe un casetofon sau pe un calculator, etc.

### Specifica ii

Capacitate (Capacitate pentru utilizator) ICD-SX77: 1GB=1,022,590,976Bii ICD-SX67: 512MB=507,346,944Bii ICD-SX57: 256MB=249,462,784Bii Capacitatea utilizabil real ar putea fi mai  $mic$ .

#### **Durata de înregistrare**

Consulta i pagina 23.

Banda de frecven STHQ : 80 Hz - 20,000 Hz ST : 80 Hz - 16,500 Hz STLP : 80 Hz - 7,000 Hz SP : 80 Hz - 6,000 Hz LP : 80 Hz - 3,500 Hz

Viteza de bi i i frecven a de

e antionare pentru fi ierele MP3 MPEG Ver. 1 Layer 3: Frecven e de e antionare: 32, 44.1, 48 Viteze de bi i: 32, 40, 48, 56, 64, 80, 96, 112, 128, 160, 192, 224, 256, 320, VBR MPEG Ver. 2 Layer 3: Frecven e de e antionare: 16, 22.05, 24 Viteze de bi i: 32, 40, 48, 56, 64, 80, 96, 112, 128, 144, 160, VBR

Difuzor Aprox. 16 mm (21/32 in.) diam.

Putere de ie ire 150 mW

Intrare/Ie ire

- Muf microfon (mini-muf, stereo) intrare pentru puterea de contact, nivelul minim de intrare 0.6 mV, 3 kilohmi sau impedan mai mic a microfonului Muf c ti (mini-muf, stereo)
- ie ire pentru c ti de 8 300 ohmi conector USB

Comanda vitezei de redare +200% pân la –75% (DPC)

Cerin e privind energia Dou baterii reînc rcabile NH-AAA: 2.4 V CC Dou baterii alcaline LR03 (m rimea AAA): 3.0 V **CC** 

Temperatura de func ionare 5˚C - 35˚C (41˚F - 95˚F)

Dimensiuni (w/h/d) (nu incl. piesele proeminente i comenzile)(JEITA)\*  $30.8 \times 119.3 \times 14.9$  mm (1 1/4  $\times$  4 3/4  $\times$  19/32 in.)

Mas (incl. bateriile)(JEITA)\* 70 g (2.47 oz)

\* Valoare m surat de standardele JEITA (Japan Electronics and Information Technology and Industries Association Asocia ia de Tehnologia Informa iei i a Produselor Electronice din Japonia)

#### Accesorii incluse

Consulta i pagina 7

#### Accesorii op ionale

Difuzor activ SRS-T88, SRS-T80/Microfon electrostatic ECM-CS10, ECM-CZ10, ECM-TL1/Cablu de legătură audio RK-G136HG, RK-G139HG (exceptând Europa)/adaptor USB de CA AC-U50A.

Este posibil ca distribuitorul s nu de in unele dintre accesoriile op ionale enumerate mai sus. V rug m s solicita i distribuitorului mai multe informa ii.

Construc ia i specifica iile pot fi schimbate f r notificare.

Informa ii suplimentare Informa ii suplimentare<br>Informa

# **Index**

#### Simboluri

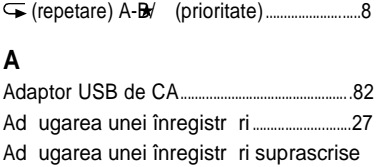

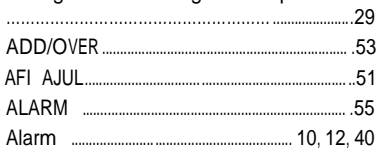

#### $\, {\bf B} \,$

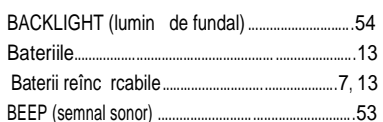

# $\mathbf{C}$

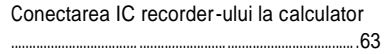

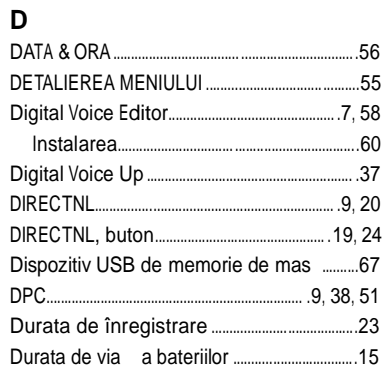

#### $\mathsf E$

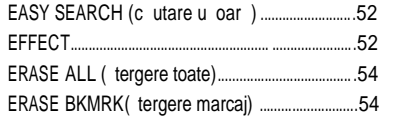

# $\mathsf F$

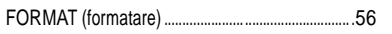

# $\overline{\mathsf{H}}$

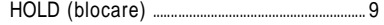

# $\frac{1}{2}$

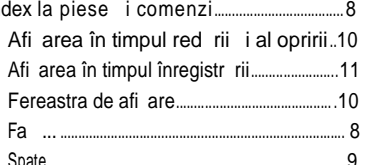

# $\mathbf{\hat{i}}$

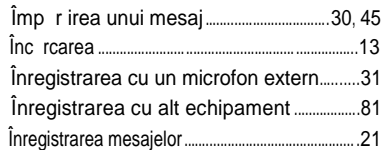

# $\mathsf{L}% _{0}\left( \mathsf{L}_{0}\right) ^{\ast }=\mathsf{L}_{0}\left( \mathsf{L}_{0}\right) ^{\ast }$

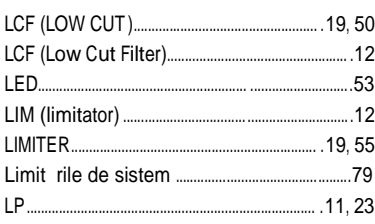

#### $\mathsf{M}$

 $\overline{\mathsf{R}}$ 

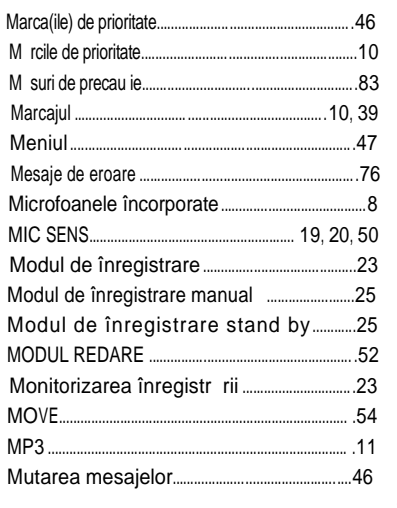

# Index

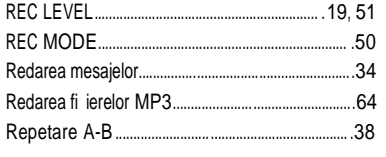

# S<br>SE

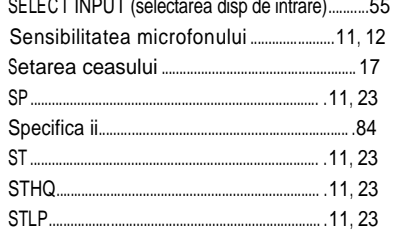

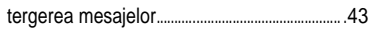

# $\mathbf{r}$

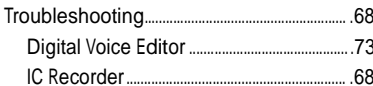

## $\cup$

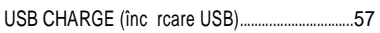

## $\mathsf{V}$

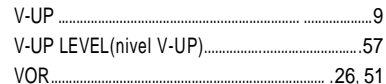

#### **Mărcile comerciale**

- Microsoft Windows, Outlook, DirectX sunt m. rci înregistrate sau m\_rci comerciale ale Microsoft<br>Corporation în Statele Unite ⊥i/sau alte \_ri.
- Apple i Macintosh sunt m rci ale Apple Computer Inc., înregistrate în SUA i în alte ţări.
- Pentium este marc înregistrat a Intel Corporation.
- Intel Core este marcă comercială sau marcă înregistrată a Intel Corporation.
- Dragon Speech, Dragon NaturallySpeaking sunt m rci comerciale de inute de Nuance
- Communications, Inc. i sunt înregistrate în Statele Unite *i/sau* în alte ri.
- Tehnologie de codificare audio MPEG Layer-3 i brevete autorizate de Fraunhofer IIS i Thomson.
- Sonic, Sonic Solution, i Roxio® Powered sunt
- m rci comerciale ale Sonic Solutions.<br>"Memory Stick" i self sunt m rci comerciale ale
- Sony Corporation.<br>□ "Memory Stick Duo" i

**MEMORY STICK DUD** sunt m rci comerciale ale Sony

#### Corporation.

"Memory Stick PRO Duo"i<br>**МЕМОRY 5TIEK PRO DU**O sunt m\_rci comerciale ale Sony Corporation. "MagicGate Memory Stick" este marc comercial a

Sony Corporation. sunt m rci înregistrate ale

- Sony Corporation.
- Brevete americane i străine autorizate de Laboratoarele Dolby.

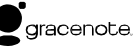

Tehnologia de Identificare Muzical i datele asociate vor fi furnizate de Gracenote®. Gracenote MusicID este standardul industrial pentru identificarea digitală muzicală, atât pentru CD -uri, cât i pentru Fi ierele muzicale separate. Pentru detalii vizita i urm torul site: www. gracenote.com

Gracenote® este marcă înregistrată a Gracenote, Inc. Logo-ul<br>ăi emblema Gracenote, și logo-ul "Powered by Gracenote"<br>sunt mărci comerciale ale Gracenote. Pentru utilizarea serviciilor Gracenote, vizita i următoarea pagină de web : ww[w.gracenote.com/corporate](www.gracenote.com/corporate)

Toate celelalte m rci comerciale i m rci înregistrate sunt mărci comerciale sau mărci înregistrate ale<br>respectivilor de inători ai acestora. În plus, ™ i ® nu sunt men ionate de fiecare dat în acest manual.

Digital Voice Editor" utilizeaz module de program dup∑ cum este ilustrat mai jos:<br>Microsoft® DirectX® ©2001 Microsoft Corporation. Toate drepturile rezervate.

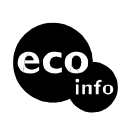

Tip rit pe 70% sau mai mult hârtie reciclat cu VOC (Compu i Organici Volatili) i tu pe baz de ulei vegetal.

Tip rit în China

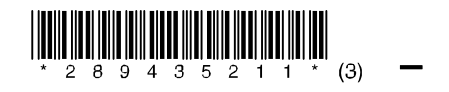